Univerza  *v Ljubljani*  Fakulteta  *za gradbeništvo in geodezijo* 

*Jamova 2 1000 Ljubljana, Slovenija telefon (01) 47 68 500 faks (01) 42 50 681 fgg@fgg.uni-lj.si* 

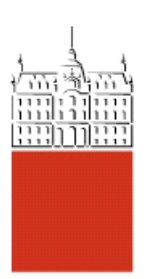

Visokošolski program geodezija, Smer Geodezija v inženirstvu

## Kandidat: **Matjaž Fekonja**

# **Izdelava digitalnega modela višin Šaleške doline s programskim okoljem Manifold System**

**Diplomska naloga št.: 201** 

**Mentor:**  izr. prof. dr. Radoš Šumrada Fekonja, M. 2006. Izdelava digitalnega modela višin Šaleške doline s programskim okoljem Manifold System Dipl.nal.-VSŠ. Ljubljana, UL. FGG. Odd. za geodezijo, Inženirska smer

## **IZJAVA O AVTORSTVU**

Podpisani MATJAŽ FEKONJA izjavljam, da sem avtor diplomske naloge z naslovom: IZDELAVA DIGITALNEGA MODELA VIŠIN ŠALEŠKE DOLINE S PROGRAMSKIM OKOLJEM MANIFOLD SYSTEM.

Velenje, 14.06.2006 Podpis:

#### **POPRAVKI:**

## **BIBLIOGRAFSKO – DOKUMENTACIJSKA STRAN**

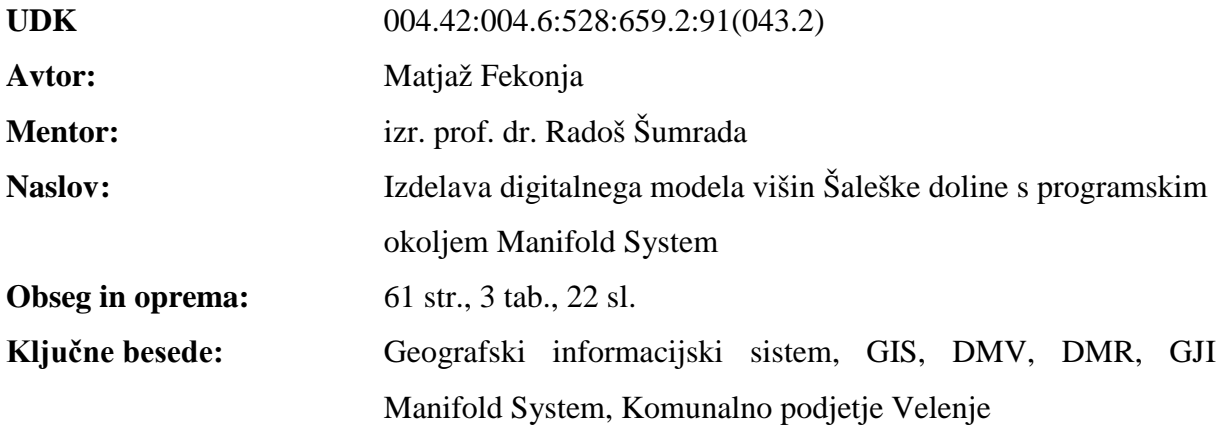

#### **Izvleček**

V nalogi je prikazana izdelava digitalnega modela višin (DMV) Šaleške doline v geografskem informacijskem sistemu (GIS). V prvem delu naloge je na kratko opisano Komunalno podjetje Velenje, v katerem je oddelek, ki je z uvedbo GIS tehnologije prerasla okvire klasičnega katastra in je danes služba, ki vodi prostorski informacijski sistem za podjetje, kot poslovni sistem. V nadaljevanju naloge je opisana teorija o tehnologiji GIS in digitalnega modela reliefa. V zadnjem delu pa predstavljam cenovno zelo ugoden program Manifold System s katerim sem praktično izdelal DMV za območje Šaleške doline.

## **BIBLIOGRAPHIC-DOCUMENTALISTIC INFORMATION**

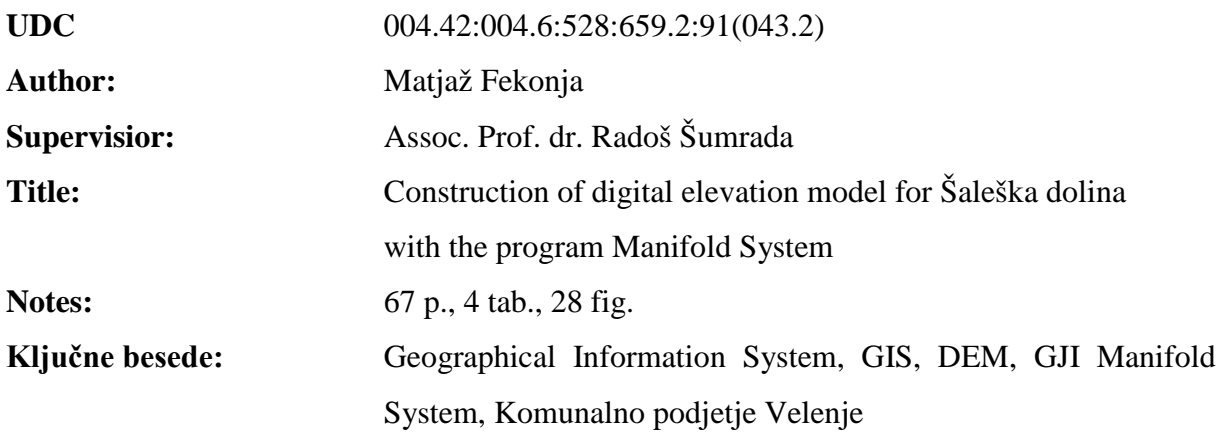

#### **Abstract**

This graduation thesis shows the making process of digital elevation model (DEM) of Šaleška valley in Geographical Information System (GIS). In the first part of the theme there is a short description of the Komunalno podjetje Velenje (Public utility service), which has a department that introductions of GIS technology outgrown the extend of classical cadastre and it is today a service, which conducts geographical information system for enterprise as a business system. In continuation of the theme the theory about Geographical Information System and digital terrain model (DTM) is described. In the final part of the theme I am trying to represent the Manifold System program which has very attractive and reasonable price and which has practically helped me to elaborate digital elevation model (DEM) for Šaleška vally region.

## **KAZALO VSEBINE**

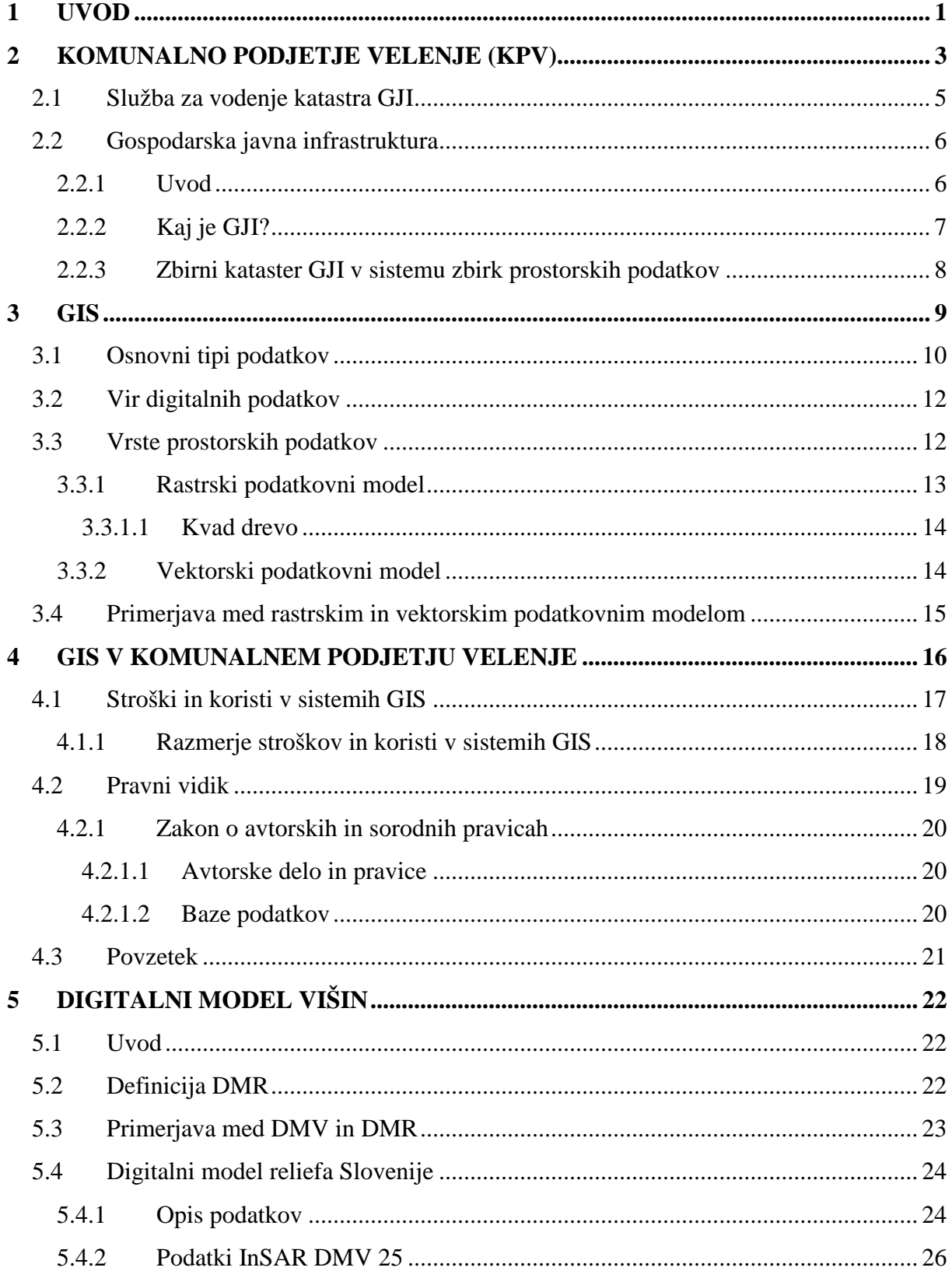

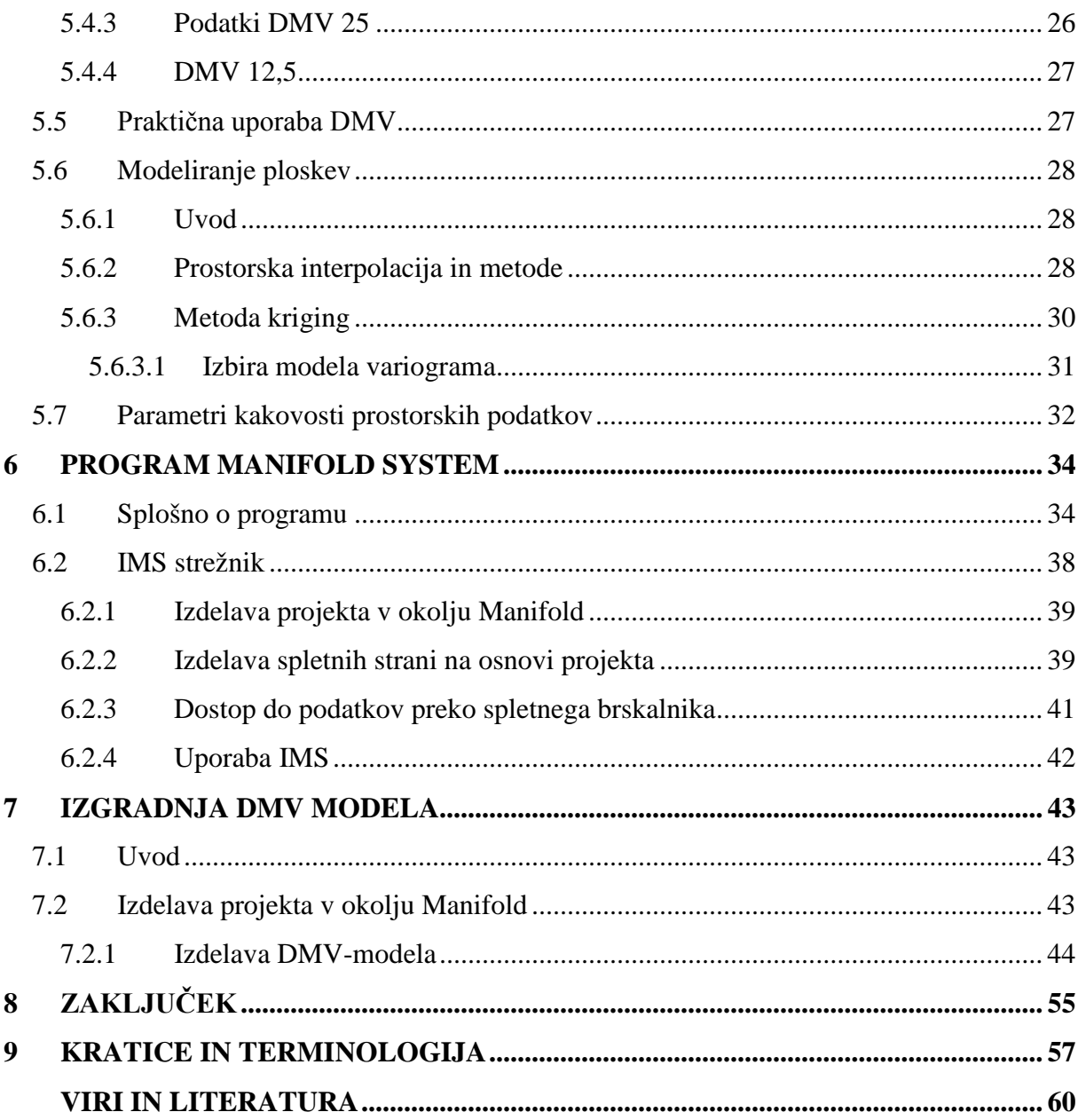

## **KAZALO SLIK**

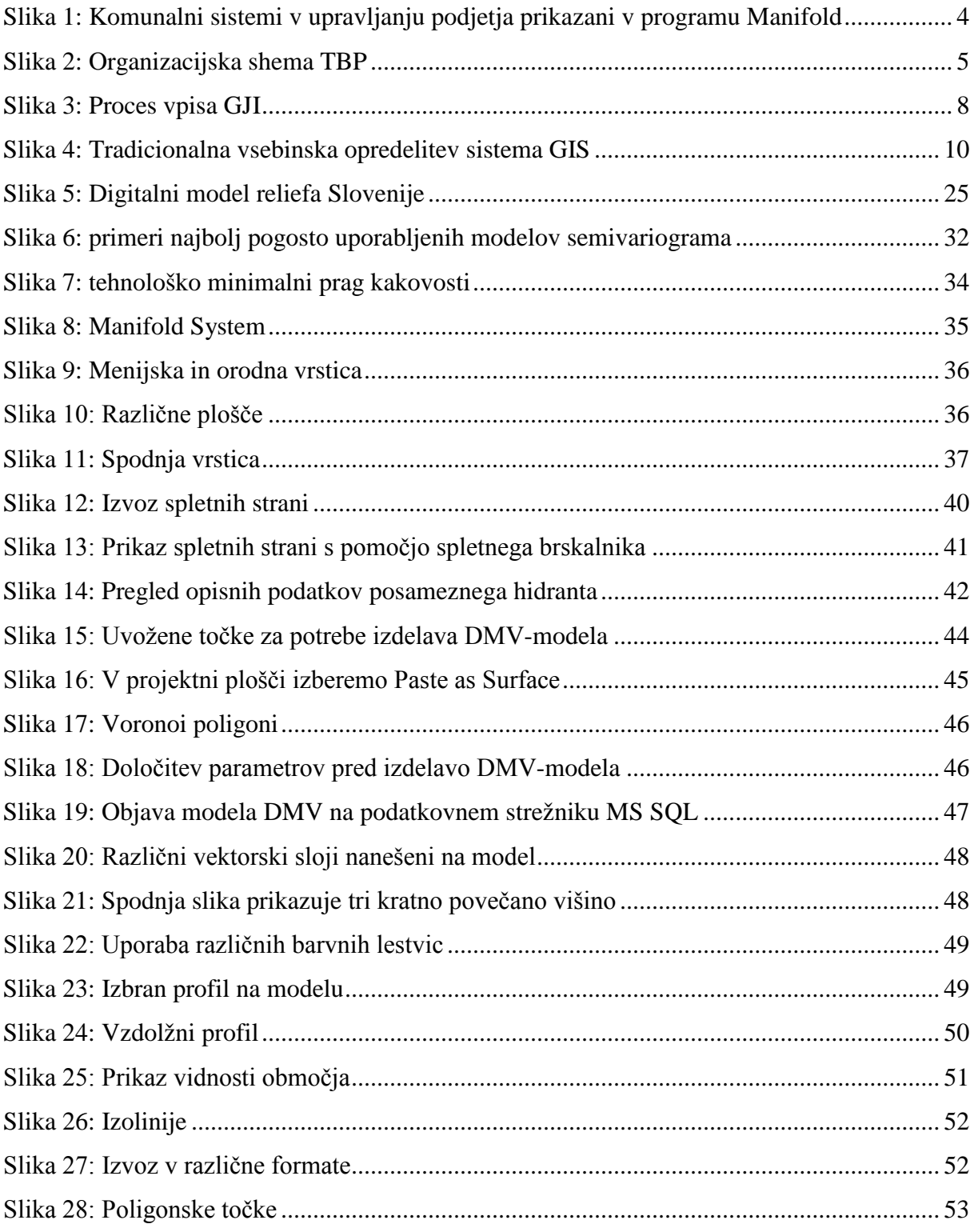

## **KAZALO TABEL**

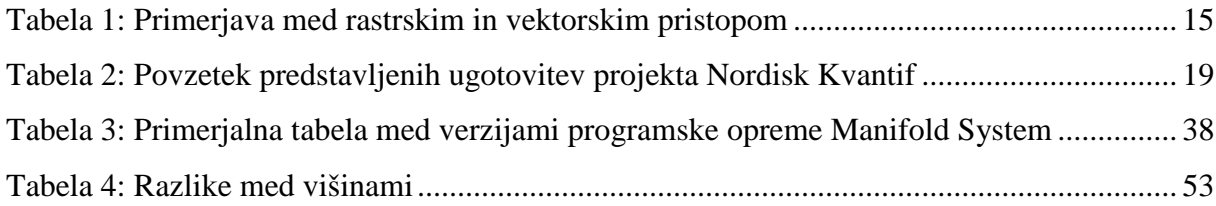

## <span id="page-9-0"></span>**1 UVOD**

Še do pred nekaj leti je bila izgradnja digitalnega modela višin (v nadaljevanju DMV) pravi podvig, ki je potreboval zmogljivo delovno postajo. Z razvojem strojne in programske opreme ter ostalih spremljajočih dejavnikov je postala naloga v današnjem času izvedljiva tudi na povprečnem računalniku.

Digitalni model reliefa (DMR) je način opisa oblikovanosti zemeljskega površja, ki vključuje višinske točke, značilne črte in točke reliefa ter druge elemente, ki ga opisujejo (nakloni, plastnice, padnice itd). Digitalni model višin (DMV) vsebuje za opis površja samo višine točk, največkrat zapisane v obliki celične mreže. Digitalni modeli reliefa in višin se uporabljajo za potrebe prostorskega planiranja, kartografije, geodezije, geografije, arheologije, telekomunikacij ipd. Kljub temu pa so obstoječi DMV zaradi poenostavljanja ali nepoznavanja tematike pogosto označeni kot DMR (Podobnikar, 2002).

Če odmislimo razvitost strojne in programske opreme izpred nekaj let, potem lahko z gotovostjo zapišemo, da je bilo pomanjkanje prostorskih podatkov v preteklosti glavna ovira še širši uporabi tehnologije GIS in posledično tudi izdelavi DMV modela. Izredno težko je bilo pridobiti zadostno količino dovolj kvalitetnih podatkov, ki bi omogočali zadovoljivo izgradnjo takšnega modela. Zaradi naštetih dejstev so bili takšni modeli uporabni v merilu, ki je bilo za potrebe grobega prikaza reliefa dovolj natančno. Če smo se pa v tak DMV približali na nivo operativne uporabe za učinkovito sprejemanje odločitev, pa nam takšen model ni bil v pomoč.

Zadeva se je korenito spremenila od trenutka, ko nas je pričelo obkrožati dovolj satelitov, ki lahko priskrbijo dovolj natančnih podatkov za sprejemljivo ceno. Za manjša območja so se ti podatki pojavljali kot stranski produkt izdelave ortofoto posnetkov terena. Če ima posamezno podjetje v svoji sredini še geodetsko službo lahko z njeno pomočjo takšen DMV model še dodatno izboljšamo.

Priča smo hitremu razvoju vseh IT področij od omrežnih protokolov, podatkovnih zbirk, aplikativnih rešitev, skratka vsemu tistemu, kar nam omogoča omrežni GIS. Bistven korak pri izgradnji modela DMV prav tako predstavlja razvoj RDBMS. Če vemo, da je pri izgradnji natančnega modela DMR velika količina podatkov, potem moramo imeti celoten proces podprt z učinkovito bazo podatkov, ki bo omogočala veliko kapaciteto hranjenja podatkov ob sprejemljivem odzivnem času. V končni fazi je potrebna učinkovita več-uporabniška zbirka podatkov tudi za shranjevanje končnega rezultata – DMV modela in nato učinkovite strežbe podatkov končnim uporabnikom.

Za množično uporabo in omogočanje dostopnosti do teh podatkov je prav tako priporočljivo razmišljati o objavi teh podatkov na spletu, kar lahko dosežemo s pomočjo Internet Map Server (v nadaljevanju IMS) strežnika, ki omogoča dinamičen prikaz podatkov preko običajnega spletnega brskalnika.

Zaposlen sem v Komunalnem podjetju Velenje, ki ima v svojem upravljanju vodovodni, kanalizacijski in sistem daljinskega ogrevanja, ki skupaj presegajo dolžino 1000 km. Za vse sisteme je voden podzemni kataster z ustrezno tehnologijo GIS. V tem trenutku poteka migracija iz programskega okolja ESRI v okolje Manifold. Prav novo okolje nam omogoča izdelavo ustreznega DMV modela za celotno področje, na katerem se nahajajo naši sistemi. Še več, DMV model lahko shranimo s sodobni RDBMS, ga predstavimo preko IMS strežnika oz. da lahko damo v uporabo običajnim uporabnikom, ki do sedaj te možnosti niso imeli.

V nalogi opisujem teorijo GIS, DMV in GJI. Poleg teorije opisujem praktično izdelavo digitalnega modela višin Šaleške doline in katero programsko opremo sem uporabljal ter opis le-te. V nalogi želim predstaviti, kako je preprosto izdelati digitalni model višin in sicer na cenovno zelo ugodni programski opremi Manifold System. V podjetju uporabljamo tudi ArcView 3.3 in je starejša različica tega programskega paketa. Zato ni smotrno delati primerjave med ArcView 3.3 in Manifold System 6.5.

Med izdelavo diplomske naloge sem slišal oziroma prebral mnogo komentarjev v smislu »Mi potrebujemo bolj resno programsko opremo« ali »Tole mi je čudno, da dobiš vse to za ta denar«. Takšni in drugačni komentarji so sigurno zaradi dveh razlogov. Prvi je ta, da postane neka stvar sumljiva, če je prepoceni. Drugi možni razlog pa je v tem, da se ljudje navadimo na neko določeno programsko okolje in je težko preiti na novo okolje.

## <span id="page-11-0"></span>**2 KOMUNALNO PODJETJE VELENJE (KPV)**

Začetki organizirane oskrbe s komunalnimi dobrinami segajo 70 let nazaj, ko se je zgradil vodovodni sistem v občini Šoštanj. V sedanji obliki je podjetje organizirano kot javno podjetje z nazivom Komunalno podjetje Velenje d.o.o. (v nadaljevanju KP Velenje). Oblikovanje je usklajeno z Zakonom o gospodarskih javnih službah. Ustanovljeno je s strani treh občin:

- MO Velenje,
- Občina Šoštanj,
- Občina Šmartno ob Paki.

Podjetje izvaja naslednje dejavnosti:

- distribucijo pare in tople vode,
- distribucija zemeljskega plina,
- zbiranje, čiščenje in distribucijo vode,
- kanalizacija in delovanje čistilnih naprav,
- deponiranje komunalnih odpadkov,
- ravnanje s posebnimi odpadki,
- upravljanje s pokopališči,
- pogrebne storitve,
- projektiranje komunalnih vodov,
- za opravljanje administrativnih in drugih strokovnih nalog, za potrebe dejavnosti so organizirane Strokovne službe.

V podjetju je zaposlenih preko 200 delavcev. Delovni proces KPV poteka v naslednjih organizacijskih enotah:

- PE Vodovod Kanalizacija,
- PE Energetika,
- pokopališka dejavnost in
- Strokovne službe.

Komunalno podjetje Velenje ima v svojem upravljanju vodovodni, kanalizacijski in sistem daljinskega ogrevanja, ki skupaj presegajo dolžino 1000 km. Sistem daljinskega ogrevanja je po velikosti drugi v Sloveniji, sistem vodooskrbe je po velikosti četrti v Sloveniji. Na centralno čistilno napravo pa je priključenih preko 80 % vseh prebivalcev. V upravljanju ima še pokopališče Podkraj ter odlagališče komunalnih odpadkov Škale. Prvi katastrski posnetki o komunalnih vodih segajo v leto 1936. Zajemajo predvsem področje Šoštanja, kjer se je najprej razvila komunalna oskrba s pitno vodo in odvajnjem odpadnih voda. S hitrim razvojem mesta Velenje se je oskrba s komunalnimi dobrinami preselila v Velenje, kjer je bilo ustanovljeno Komunalno podjetje Velenje. V okviru podjetja je delovala služba katastra, ki nekoliko v drugačni obliki deluje tudi danes. Zaradi uvedbe tehnologije GIS je prerasla okvire klasičnega katastra in je danes služba, ki vodi prostorski informacijski sistem za podjetje, kot poslovni sistem in širše. Ker je bil vseskozi interes podjetja, da se pridobi čimveč terenskih podatkov o posameznih vodih, je mogoče trditi, da ima Komunalno podjetje Velenje posnetih preko 90% vseh komunalnih vodov, ki so v njegovem upravljanju. Danes je za vse sisteme voden podzemni kataster z ustrezno tehnologijo GIS, kar prikazuje slika 1.

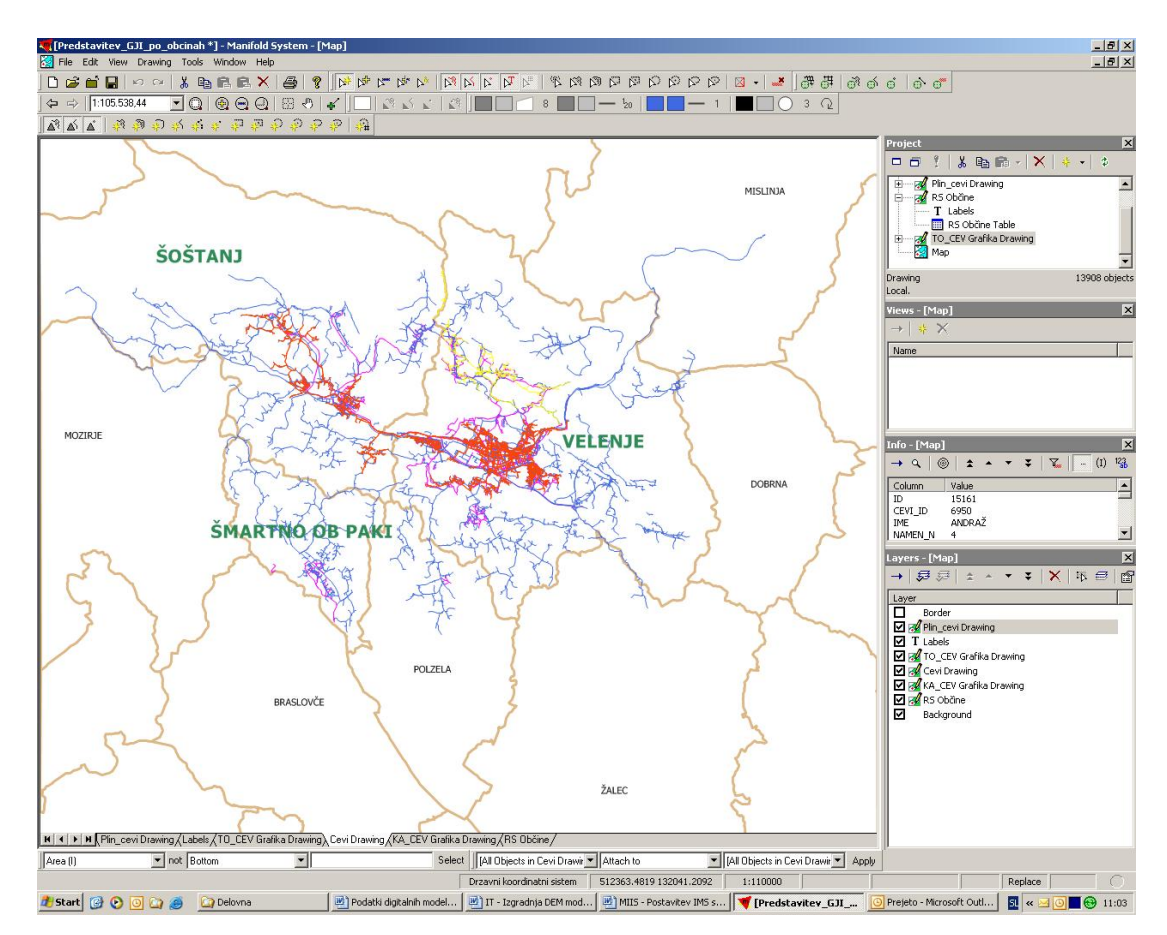

<span id="page-12-0"></span>**Slika 1: Komunalni sistemi v upravljanju podjetja prikazani v programu Manifold**

Pomembnejši mejniki pri vzpostavitvi sistema GIS:

- začetek prenosa podatkov iz klasične v digitalno obliko segajo v leto 1991.
- V letu 1993 vzpostavljen digitalni kataster (izbrana podlaga merila M 1 : 2500).
- S pomočjo sodobnih geodetskih instrumentov in tehnologije dela se je sčasoma prešlo na relativno merilo (M 1 : karkoli).
- V letu 1998 je področje GIS za vse poslovne enote (EN, VO, KA) opredeljeno in predpisano z internim pravilnikom (način geodetskega snemanja, podatkovni model, način vzdrževanja, izmenjava podatkov).
- Leta 2005 se je začela migracija iz programskega okolja ESRI v okolje Manifold.

## <span id="page-13-0"></span>**2.1 Služba za vodenje katastra GJI**

Podatki o sistemih in objektih komunalnih naprav se vodijo v Tehnični bazi podatkov (TBP). Sestoji iz terenske ekipe, ki na terenu posname novo položene ter sanirane cevovode, in skupine, ki skrbi za geografski informacijski sistem kot celoto.

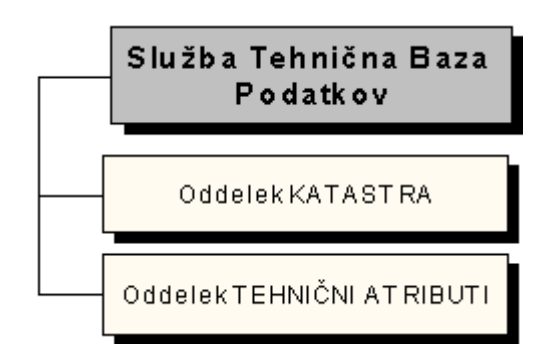

**Slika 2: Organizacijska shema TBP**

<span id="page-13-1"></span>Služba je zadolžena za vodenje zbirk podatkov o vseh naših sistemih tako v grafični, kot tudi v opisni obliki podatkov. Vsi podatki pa se že nekaj let vodijo zgolj v digitalni obliki.

#### **Uporabljena strojna in programska oprema v TBP**

Geodetski instrumenti:

- Elektronski tahimeter Nikon DTM 821,
- Elektronski tahimeter Nikon DTM 720,
- Trimble GPS Pathfinder Pro XRS.

Računalniška oprema:

- strežnik (WIN 2003 Server),
- ustrezne delovne postaje,
- ploter Encad NovaJet 4,
- tiskalniki.

Programska oprema:

- ArcView 3.x.
- ArcExplorer,
- Auto CAD 2005,
- $\bullet$  GEOS 6.0,
- Manifold System 6.50 Enterprise Universal.

#### <span id="page-14-0"></span>**2.2 Gospodarska javna infrastruktura**

## <span id="page-14-1"></span>**2.2.1 Uvod**

Gospodarska javna infrastruktura (v nadaljevanju GJI) je zelo pomemben element razvoja vsakega okolja, saj je nanjo vezan skoraj vsak poseg v prostor in je v večini primerov brez nje tudi nemogoč. Zbrani in urejeni podatki o GJI so nepogrešljiv podatek v različnih procesih upravljanja s prostorom. Prav zaradi pomembnosti tematike ima zbiranje podatkov o GJI (v preteklosti so to bile komunalne naprave) na območju Slovenije dolgo tradicijo. Že leta 1968 je bil izdan Zakon o katastru komunalnih naprav, ki je postavil zbiranje podatkov GJI na mesto ob zemljiški kataster in kataster stavb, torej ob bok nepremičninskim evidencam. Zakon je bil leta 1974 noveliran in posodobljen, vendar tudi tak ni dosegel svojega namena oz. ga je dosegel le v določenih urbanih okoljih. Po letu 1990 je izvajanje zakona popolnoma zastalo in po letu 1994 tudi zamrlo.

Leta 2002 so z Zakonom o urejanju prostora (ZureP-1) in Zakonom o graditvi objektov (ZGO-1) to področje ponovno postavili na pravo mesto. Omenjena zakona namenjata veliko pozornosti zbiranju podatkov o GJI. Zakonodaja predvideva vzpostavitev zbirnega katastra GJI znotraj sistema zbirk prostorskih podatkov, ki vsebuje tudi zbirko podatkov o dejanski rabi zemljišč, zbirko pravnih režimov ter zbirko upravnih aktov. Geodetski upravi RS je tako naložena vzpostavitev zbirnega katastra GJI ter v prihodnje tudi vodenje te zbirke. Vzpostavitev je bila predvidena z začetkom letošnjega leta, kar pa še ne pomeni, da je mogoče dobiti podatke o objektih GJI v zbirnem katastru. Z vzpostavitvijo bo zagotovljena infrastruktura za začetek polnjenja te zbirke, določeni bodo procesi in predvsem pripravljeno bo okolje (organizacijsko tehnično) za delovanje zbirnega katastra GJI. Polnjenje je v večji meri odvisno od upravljavcev GJI (občin in pristojnih ministrstev), katerim je nova zakonodaja naložila zagotavljanje posredovanja podatkov GJI v zbirni kataster.

## <span id="page-15-0"></span>**2.2.2 Kaj je GJI?**

Gospodarska javna infrastruktura so objekti, neposredno namenjeni izvajanju gospodarskih javnih služb s področja prometa, energetike, komunalnega gospodarstva, upravljanja z vodami in gospodarjenja z drugimi vrstami naravnega bogastva ali varstva okolja, kakor tudi druga omrežja in objekti v javni rabi. Gospodarska javna infrastruktura je državnega ali lokalnega pomena (ZUreP, 2002).

Vrste GJI so:

- prometna infrastruktura (ceste, železnice, letališča, pristanišča),
- energetska infrastruktura (električna energija, zemeljski plin, toplotna energija, nafta in naftni derivati),
- komunalna infrastruktura (vodovod, kanalizacija, ravnanje z odpadki),
- vodna infrastruktura,
- infrastruktura za gospodarjenje z drugimi vrstami naravnega bogastva ali varstva okolja,
- drugi objekti v javni rabi (elektronske komunikacije).

Večnivojsko vodenje podatkov o GJI (www.gu.gov.si):

Izvajalci gospodarskih javnih služb vodijo najpodrobnejše podatke o GJI v operativnih katastrih, upravljavci oz. lastniki so pristojni za vodenje katastrov GJI in za posredovanje podatkov v zbirni kataster GJI, ki ga vodi Geodetska uprava RS. Javnost zbirnega katastra GJI bo omogočala v pogledovanje uporabnikom (tudi upravljavcem) v podatke vseh vrst GJI. Geodetski upravi je naloženo, da zagotovi infrastrukturo (okolje) za vzpostavitev in delovanje zbirnega katastra GJI. Za posredovanje podatkov GJI v zbirni kataster so pristojni posamezni upravljavci oz. lastniki GJI, ki so:

- upravljavci državne GJI (elektrika, prenosni plinovodi, državne ceste, vodna infrastruktura...),
- lokalne skupnosti (vodovod, kanalizacija, lokalne ceste, vročevod, distribucijski plinovod, odlagališča odpadkov...),
- drugi lastniki GJI (kabelska televizija, mobilni operaterji…).

Vloga geodeta pri gospodarski javni infrastrukturi (slika 3):

- podpora celotnemu procesu evidentiranja GJI,
- podpora investitoriem,
- podpora upravljavcem.

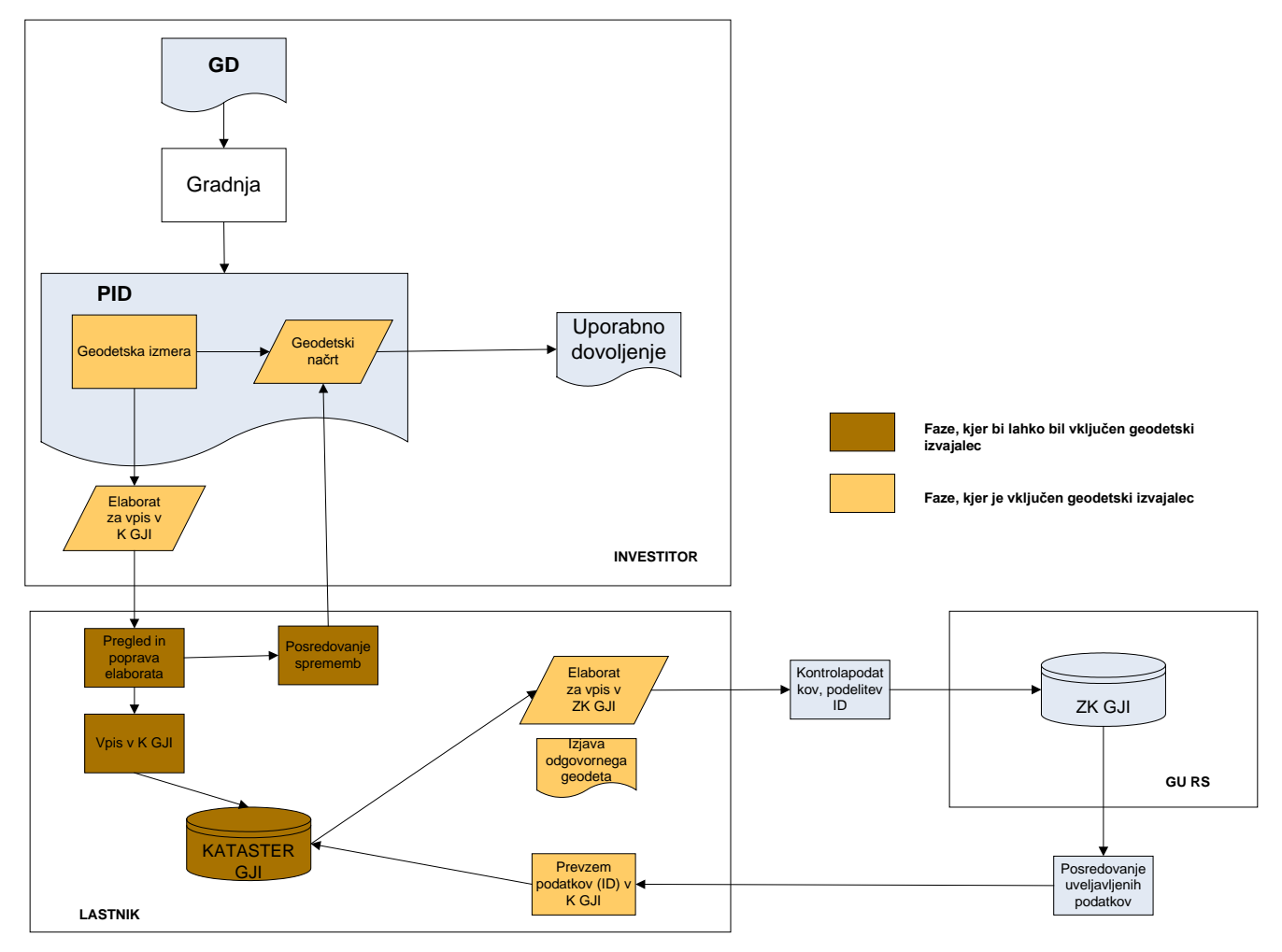

**Slika 3: Proces vpisa GJI**

## <span id="page-16-1"></span><span id="page-16-0"></span>**2.2.3 Zbirni kataster GJI v sistemu zbirk prostorskih podatkov**

Zbirni kataster GJI predstavlja pregledno nepremičninsko evidenco v Sloveniji, v kateri se evidentirajo objekti GJI. Osnovni namen vzpostavitve zbirnega katastra GJI je prikaz zasedenosti prostora z objekti GJI, kar nam omogoča bolj smotrno planiranje in urejanje prostora ter bolj varno izvajanje posegov v prostoru.

Vsi, ki se s prostorom ukvarjajo na tak ali drugačen način, so si verjetno že kdaj zaželeli, da bi bili vsi razpoložljivi podatki o prostoru zbrani na enem mestu, lahko dostopni in po možnosti prikazani z enostavnim programskim orodjem. To je aktualno še posebej takrat, ko pridobivanje potrebnih prostorskih in nepremičninskih podatkov, pospremljeno z birokracijo, zahteva veliko dragocenega časa. Upanje na rešitev te zadrege je nakazal Zakon o urejanju prostora (ZUreP-1), ki kot pomembno novost uvaja sistem zbirk prostorskih podatkov. Ko bo sistem zbirk prostorskih podatkov dorasel, bo omogočal podporo različnim odločitvam v prostoru in bo hkrati podatkovna osnova za lokacijsko informacijo, načrtovanje prostora, nadomestilo za uporabo stavbnega zemljišča ali osnova za komunalni prispevek oz. programe opremljanja zemljišč.

## <span id="page-17-0"></span>**3 GIS**

V svetu se je vzporedno razvijalo več definicij geografskega informacijskega sistema, ki pa vsaka po svoje dejansko opisuje isti sistem.

GIS (Geografski Informacijski Sistem) je informacijski sistem, za zajemanje, hranjenje, vzdrževanje, obdelave, analize in predstavitve prostorskih podatkov.

GIS tvori programska, strojna in komunikacijska oprema, baza podatkov (DBMS), uporabniki in strokovno osebje, ter poslovni in organizacijski model (Šumrada, 2004)

GIS je okrajšava za geografske informacijske sisteme (angl. Geographical Information Systems) in je računalniški sistem, ki je prirejen za hranjenje, upravljanje in zlasti analize prostorskih podatkov. Zaradi različnih definicij je GIS dokaj težko opredeliti, saj se s tem ukvarja mnogo strokovnjakov in s tem je tudi mnogo različnih razlag.

Tehnologijo GIS tvorijo metodologija in orodja, ki so potrebna za uspešno in učinkovito zajemanje, vzdrževanje, obdelave, analize, posredovanje, predstavitve in upravljanje s prostorskimi (geografskimi) podatki. Shranjeni prostorski podatki podajajo lokacijske in opisne značilnosti stvarnih pojavov, ki obstajajo na izbranem področju obravnave.

GIS je sistem za upravljanje z bazo podatkov, ki služi za zajemanje, shranjevanje, vzdrževanje, obdelavo, analiziranje in predstavitev prostorskih geokodirnih podatkov. Osrednji poudarek obdelav je na raznih podatkovnih anlizah (Šumrada, 2005b).

Sistem za vnos podatkov dobro poznamo že od računalniško podprtega kartiranja in daljinskega zaznavanja. Tudi druga omenjena sestavina, to je sistem za shranjevanje in iskanje podatkov, je silno pomembna značilnost GIS. Še posebej pomemben pa je sistem za

analizo, saj omogoča prostorsko analizirane podatke in s tem pridobivanje novih informacij. Nič od tega bi seveda bilo neizvedljivo brez sistema za vnos podatkov, nazadnje pa je potrebno rezultate analiz prikazati človeku dojemljivo, kar omogoča sistem za prikaz podatkov (Kvamme et al. 1997).

Tradicionalna vsebinska opredelitev GIS, da sistem sestavlja naslednja vsebina (slika 4):

- strojna oprema,
- sistemska in posebna programska oprema,
- uporabniške apikacije,
- integrirana baza prostorskih podatkov,
- vzdrževalci (upravljavci ali lastniki) baz ter
- uporabniki informacijskega sistema.

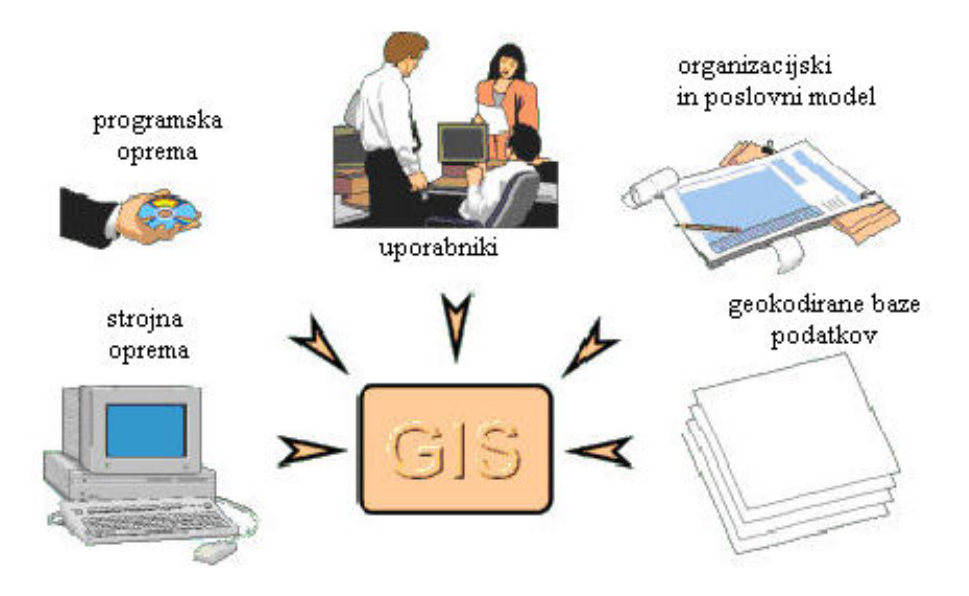

**Slika 4: Tradicionalna vsebinska opredelitev sistema GIS**

## <span id="page-18-1"></span><span id="page-18-0"></span>*3.1 Osnovni tipi podatkov*

#### Rastrski podatki

Rastrski objekt je dvorazsežno (2D) podatkovno polje (matrika), ki vsebuje razne vrednosti enotnega podatkovnega tipa. Vrednost rastrskega objekta predstavlja obstoj določene prostorske lastnosti, kot je denimo spektralni odboj, barva podobe, višina, itd. Vsak osnovnni položaj v matriki vrednosti, ki se imenuje celica, je opredeljen s številko vrstice in stolpca. Vrednosti celic rastrskega objekta so kodirane in so upodobljene z izbiro barve in intezivnosti pikslov (osnovnih elemetov podobe) (Šumrada, 2004).

#### Vektorski podatki

Uporaba vektorskega načina vnosa in obdelave podatkov v sistemu GIS prevladuje. V matematiki je vektor posplošeno definiran kot usmerjena daljica, določena z izhodiščem, velikostjo in smerjo.

Vektorski objekt tvori niz tradicionalnih grafičnih elementov, ki so točke, linije (segmenti ali vektorji), poligoni (območja), vozlišča in oznake. Tem gradnikom so prirejeni tematski, časovni, lokacijski, topološki in posebni atributi, ki skupaj tvorijo projektne datoteke. Prostorske podatke v sistemu GIS je potrebno vzdrževati in obnavljati. Pomembna odlika tehnologije GIS je njen hiter razvoj, ki zagotavlja uprabo novih metod za posodabljanje vektorskih podatkov.

Kartografska predstavitev prostorskih objektov v GIS-bazi je vsebinsko razslojena na tematske plasti in nadalje na podatkovne sloje ter temelji na dveh vrstah podatkov: na opisnih in lokacijskih atributih.

Opisni atributi podajajo tematske lastnosti geografskih objektov. Prostorske lastnosti objektov lahko naprej razdelimo na geometrične in topološke značilnosti.

Opredelitev posameznih vrst atributov prostorskih podatkov je naslednja (Šumrada, 2005a):

- **Tematski** atributi so različni opisni podatki, ki se nanašajo na prostorske objekte. Navadno so shranjeni v relacijskih bazah podatkov (DBMS).
- **Geometrični** atributi podajajo lokacijo ali lego geografskih objektov v prostoru z geokodami, ponavadi koordinate. Podajajo tudi obliko in velikost prostorskih objektov.
- **Topološki** atributi so nemetrične vrednosti, ki podajajo povezljivost, zaporednost in sosedske odnose med prostorskimi objekti. Osnovni topološki objekti so vozlišče, usmerjeni segment, zaključeni obodni poligon območja in površina.

#### <span id="page-20-0"></span>**3.2 Vir digitalnih podatkov**

Pridobivanje kartografskih podatkov v digitalni obliki, ki jih nameravamo vključiti v GIS, nam vzame kar veliko časa, truda in tudi denarja. Zato je bolje uporabiti že digitalizirane podatke, če so za določeno območje že zbrani, kot da se sami lotimo izdelave. Mnoge vladne službe že imajo digitalizirane prostorske podatke za določeno območje v enem od standardnih zapisov za GIS. Tako je do podatkov marsikdaj mogoče priti po sorazmerno nizki ceni. Za digitalne podatke, ki so na voljo, imamo posebne kataloge (MOP).

Poudariti je treba, da ustrezna zakonodaja, ki urejuje avtorsko delo in lastnino, natančno opredeljuje, kako je potrebno urediti odnose med lastnikom in uporabniki podatkov (Kvamme et al. 1997).

#### <span id="page-20-1"></span>**3.3 Vrste prostorskih podatkov**

V GIS predstavljamo in vodimo lastnosti pomembnih geografskih pojavov (objekti in dogodki), ki so locirani pod, nad in na površini Zemlje oziroma, ki obstajajo v trirazsežnem (3D) prostoru. Osnovna značilnost prostorskih podatkov je v tem, da imajo poleg opisnih lastnosti tudi kartografske značilnosti, ki podajajo njihovo lokacijo v geografskem prostoru. Ljudje dojemajo stvarno okolje okrog sebe v treh razsežnostih, vendar je predstavitev objektov v podatkovnem modelu še vedno večinoma dvodimenzionalna. Kartografska predstavitev prostorskih objektov v GIS bazi temelji na dveh vrstah podatkov: opisnih in lokacijskih atributih. Opisni atributi podajajo tematske lastnosti geografskih objektov Grafične podatke o objektih pa delimo na geometrične in topološke podatke.

Uporabna vrednost zbirke prostorskih podatkov je odvisna od kakovosti vseh vrst vsebovanih podatkov, ki jih predstavljajo opisne, grafične in dinamične relacije med njimi. Kakovost geografskih podatkov opredeljujejo naslednji med seboj tesno povezani in soodvisni elementi (podrobnejši opis na strani 34) (ISO 19113):

- poreklo podatkov,
- namen podatkov,
- uporaba podatkov,
- položajna natančnost,
- tematska natančnost,
- podatkovna popolnost,
- logična usklajenost podatkov,
- časovna usklajenost podatkov.

## <span id="page-21-0"></span>**3.3.1 Rastrski podatkovni model**

V rastrskem podatkovnem modelu je področje obravnave oziroma stvarnost predstavljena z izbranimi površinami, ki so organizirane v homogen urejen vzorec. Temeljijo na upodobitvi geografskega prostora v obliki enolično določenih in sistematično organiziranih celicah oziroma slikovnih elementih, ki so navadno pravilni četverokotniki oziroma kvadrati, vendar pa so načeloma lahko tudi drugi pravilni mnogokotniki. Ker se v praksi največkrat uporablja mreža kvadratov, ki spominja na gridno mrežo, se celica imenuje grid. Običajna mrežna celica se imenuje tudi piksel, ki je najmanjši možni slikovni element digitalne podobe, ki se še lahko individualno obdeluje in prikazuje (Šumrada, 2005a).

Piksli so urejeni v matriko številskih vrednosti, ki se imenuje raster. Položaj posamezne mrežne celice v rastru je določen zgolj s položajem vrstice in stolpca v dani rastrski mreži ob znani velikosti celice. Vsaki mrežni celici se lahko pripiše ena sama vrednost določenega atributa, zato različne objekte oziroma različne atribute registriramo na različnih podatkovnih slojih. Vsaka podatkovni sloj ali prosojnica v rastrskem podatkovnem modelu lahko podaja eno samo tematiko oziroma vrednost za en sam atribut. Rastrski podatkovni model skoraj v celoti temelji na tehniki uporabe podatkovnih slojev.

Rastrski podatki so na voljo iz zelo različnih tehnoloških virov:

- skenerji,
- daljinsko zaznane podobe,
- digitalni ortofoto načrti,
- digitalne video kamere.

Količina podatkov v rastrskem podatkovnem modelu je lahko velika. Na primer, dvakratna povečava ločljivosti mrežne celice rastra ima za posledico štirikratno povečanje potrebnega prostora za shranjenje rastra. Čim večja je ločljivost, tem večji pomnilniški prostor potrebujemo. Za uspešno obvladovanje rastrskih podatkov se uporablja različna strojna oprema in zlasti posebne tehnike za shranjevanje celic. Dostopnost do rastrskih podatkov, njihova velika količina in potrebne predobdelave so glavne pomanjkljivosti rastrskega podatkovnega modela v primerjavi z vektorskim.

Poznamo več vrst zgoščevanja prostorskih podatkov:

- kodiranje s tekočo dolžino,
- verižno kodiranje,
- bločno kodiranje,
- metoda kvad dreves (najučinkovitejša metoda).

#### <span id="page-22-0"></span>**3.3.1.1 Kvad drevo**

Metoda kvad dreves je učinkovita metoda za shranjevanje rastrskih podatkov. Algoritem za sestavo kvad drevesa temelji na razdelitvi celotnega obravnavanega geografskega območja na kvadratne celice različnih velikosti. Najmanjša možna velikost celice v kvad drevesu je enaka ločljivosti mrežne celice. Delitev na kvadrante se nadaljuje, dokler na določenem nivoju na nastane homogen kvadrat, ki ga ni več treba naprej deliti (Kvamme et al. 1997).

Prednosti uporabe kvad dreves so zlasti naslednje:

- ker homogena območja niso razdrobljena na najmanjše možne celice, je mogoča hitra manipulacija z podatki,
- ker je učinkovito shranjevanje podatkov, omogoča hitro izvedbo nekaterih operacij.

Slabosti uporabe kvad drevesa so naslednje:

- sestava celotne strukture kvad drevesa je procesno zamudna,
- tudi pri spreminjanju strukture in pri vzdrževanju podatkov je potrebna dolga obdelava drevesa,
- pri nehomogenih oziroma razdroblienih območijih je shranjevanje podatkov obsežnejše kot pri drugih oblikah za shranjevanje rastrskih podatkov.

## <span id="page-22-1"></span>**3.3.2 Vektorski podatkovni model**

Vektor je vsaka usmerjena prema linija med vozliščnima točkama na ''digitalni karti'', ki sta podani s koordinatami. V vektorskem podatkovnem modelu je poudarek na obliki, položaju in povezljivosti prostorskih pojavov. Osnovni grafični gradnik je za vektorsko (2D) ponazoritev modela prostora so točka, linija in območje. (Šumrada, 2005)

Vektorski podatkovni modeli so predvsem uporabni npr. za zemljiški kataster, urbanistično planiranje, planiranje oskrbe, kataster gospodarske javne infrastrukture.

Vozlišča se uporabljajo za predstavitev točkovnih objektov in je ničdimenzionalni objektni tip, katerega položaj je določen s koordinatnim parom x,y. Linije se kot enodimenzionalne preme ali krivolinijske povezave tvprijo na podlagi opredeljenih in razvrščenih veznih točk. Območja so predstavljena z obodnimi poligoni, ki so dvodimenzionalni objektni tip in so določeni z urejenim zaporedjem linij (določimo lahko ploščino in obseg). Običajni izvori podatkov za vektorski podatkovni model so:

- klasične geodetske meritve,
- digitalizacija karte,
- fotogrametrične meritve,
- GPS opazovanja.

Topologija je najvišji možni nivo generalizacije, s katerim je mogoče shranjevati geografske pojave na računalniških medijih. V sistemih GIS se topologija beleži in hrani kot opisni atribut prostorskih objektov. Ker vektorski podatkovni model nima vgrajene topologije, zahteva procesno poseben in zahteven sistem za njeno sestavo in vzdrževanje

#### <span id="page-23-0"></span>**3.4 Primerjava med rastrskim in vektorskim podatkovnim modelom**

Podatkovni model predstavljajo lokacijski, opisni in časovni atributi prostorskih objektov. Sodobni sistemi GIS združujejo oba podatkovna modela oziroma je mogoče vzporedno hraniti, prikazati, vzdrževati obe vrsti grafičnih podatkov (Šumrada, 2005a).

Vsak podatkovni model, tako vektorski, kot rastrski, ima določene prednosti in slabosti in sta primerna za različne načine uporabe (tabela 1). Vendar pa so lahko med seboj dobro dopolnjujeta. Glavne prednosti in slabosti med rastrskim in vektorskim pristopom primerjaje podaja tabela 1 (Šumrada, 2005a).

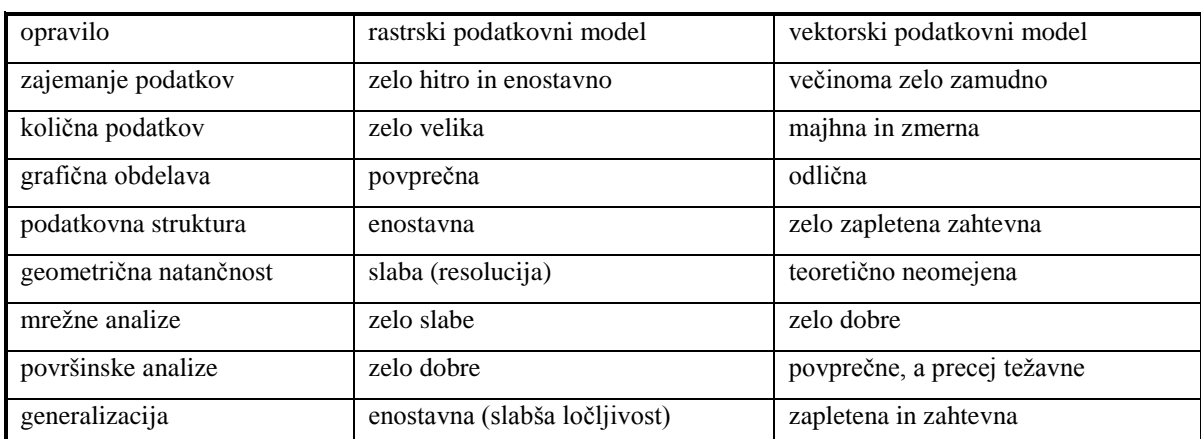

<span id="page-23-1"></span>**Tabela 1: Primerjava med rastrskim in vektorskim pristopom**

V sodobnih orodjih GIS postajajo razlike med rastrskimi in vektorskimi podatki oziroma podatkovnimi modeli vse manj pomembne. Mnogi sodobni sistemi GIS lahko uspešno in sočasno (vzporedno) hkrati manipulirajo z rastrskimi in vektorskimi podatki. S takim dvojnim pristopom lahko tehnologija GIS izrablja prednosti obeh pristopov in ugotavlja doslej še neraziskane načine in možnosti kombinirane uporabe obeh oblik digitalnih prostorskih podatkov.

## <span id="page-24-0"></span>**4 GIS V KOMUNALNEM PODJETJU VELENJE**

Začetni poizkusi uvedbe računalniško podprtega sistema GIS v Komunalnem podjetju Velenje segajo v leto 1991, ko se je pričelo z digitalizacijo analognih podatkov. Medij, ki se je do tega leta uporabljal za shranjevanje geodetskih in tehničnih podatkov, vezanih na posamezen komunalni sistem, so bile v glavnem oleate, tahimetrični zapisniki, projektna dokumentacija in drugo.

Takrat izbrano merilo je bilo M 1 : 2500, ki ima bolj funkcijo pregledne karte in ne funkcijo obratnega katastra (priporočeno merilo vsaj M 1 : 1000). Deloma je problem merila rešen že s samo vsebino katastra, saj je veliko objektov in naprav katastra vidno (primarni vodi, jaški, TPP, hidranti) oz. se je s pomočjo sodobnih geodetskih instrumentov sčasoma vzpostavilo želeno merilo.

KP Velenje ima v okviru Strokovnih služb organizirano Službo Tehnična baza podatkov, ki je zadolžena za vodenje evidenc o vseh naših sistemih tako v grafični, kot tudi v opisni obliki podatkov. Služba prav tako izvaja vsa potrebna geodetska snemanja na terenu. Informacijski sistem je računalniško podprt in sicer z omrežnim strežnikom in razvejano računalniško mrežo (Ethernet). Prav tako je podjetje opremljeno z zadostnim številom licenc za programsko orodje ARCView 3.1 proizvajalca ESRI (Environmental System Research Institute) vendar je že zastarelo programsko okolje. Od leta 2005 se na novo nabavljajo le še licence za Manifold System.

V GIS se vodijo evidence za vse komunalne sisteme, ki jih ima KP Velenje v upravljanju, in sicer so podatki organizirani v preko petdesetih slojih.

#### <span id="page-25-0"></span>**4.1 Stroški in koristi v sistemih GIS**

Vsako podjetje opravlja svojo dejavnost z namenom, da bi čim bolje poslovalo. Osnovni cilj je doseči čim večji učinek z danimi sredstvi oziroma doseči dani učinek s čim manjšimi sredstvi. Na poti k doseganju tega cilja je pomembna tudi ekonomska ocena pri odločanju o uporabi tehnologije GIS.

Nastavitev in uporaba tehnologije GIS za organiziranje in vzdrževanje prostorskih podatkov vključuje naložbo znatnih denarni sredstev (kapitala) in pomeni tudi trajne stroške za nadaljnji razvoj, vzdrževanje in podporo informacijskemu sistemu. GIS mora konkurirati drugim možnim naložbam za omejena razpoložljiva denarna sredstva in druge omejene vire. Dejstvo, da je lahko uporaba tehnologije GIS koristna, ni zadostno opravičilo (Šumrada, 1997).

Če bi se odločali za uporabo drage digitalne tehnologije GIS, bi opravili skrbno analizo stroškov namestitve in vzdrževanja in koristi, ki izhajajo iz takih naložb.

Potrebna finančna sredstva za izvedbo projekta so zagotovljena v letnem planu podjetja. Tipičen IT projekt v javni upravi in javnih podjetjih praviloma nosi v sebi tudi sporočilo, da bi z več sredstvi lahko storili še več, in da bo ta več nastopil v drugi fazi izvedbe projekta.

Za naš primer posodabljanja programske opreme lahko z veseljem ugotovimo, da so za celotno izvedbo projekta potrebna minimalna sredstva. Ta ugotovitev je posledica predvsem cenovno izredno ugodnega programskega orodja Manifold, ki v svoji funkcionalnosti vsebuje tudi IMS strežnik in tako ni potrebe po nabavi specialnih paketov, ki v svoji ceni presegajo mejo 20.000 \$. Prav tako je izredno inovativno rešen problem shranjevanja podatkov v RDBMS, brez nepotrebnih dodatnih vmesnih rešitev, ki prav tako presegajo postavke 20.000 \$. Pri prehodu iz analognega katastra v GIS se v podjetju ni naredilo analizo stroškov in koristi. Kar je seveda zelo tvegana poteza glede na to, da zahteva GIS-tehnologija mnogo stroškov, predvsem na začetku projekta. Ker pa ima vodenje klasičnega katastra mnogo slabosti, se je podjetje odločilo za digitalizacijo podatkov iz oleat v digitalno obliko.

Ovrednotenje stroškov je sorazmerno enostavno oceniti glede na koristi. Ocenitev obsega vsa potrebna sredstva, kot so stroški za nabavo strojne in programske opreme, načrtovanje in razvoj baze podatkov in podatkovne strukture, osebje, vzdrževanje sistema, šolanje kadrov, zajemanje in polnjenje podatkov itd. Daleč največji so stroški za zajemanje oziroma digitalizacijo prostorskih podatkov (od 60 do 80% vseh potrebnih sredstev).

Koristi od uporabljene tehnologije GIS je po drugi strani mnogo teže ovrednotiti, ker sistem GIS zagotavlja mnogo večje koristi, kakor jih lahko predstavlja samo avtomatizacija analogni procesov. Uvajanje sistema GIS je tudi časovno dolgotrajen proces, ki se odvija vrsto let (Šumrada et al. 1997).

Glede na to, da je od uvajanja tehnologije GIS v Komunalno podjetje Velenje minilo že vrsto let, lahko zatrdimo, da so se pokazale že predvidljive in nepredvidljive koristi tehnologije GIS. Zaradi neprestanega razvijanja programske opreme in zaradi vedno večjih potreb in želja je potrebno nadgraditi obstoječo programsko okolje, ki je z leti zastaralo. Tu se znova pokažejo visoki stroški, seveda občutno manjši kot pri uvajanju tehnologije GIS.

V večini primerov so obstoječi sistemi GIS zgrajeni v javnem sektorju, kjer tržna pravila ne pridejo do polne veljave. Takšni uradni informacijski sistemi zagotavljajo mnoge usluge, sami zbirajo, vzdržujejo in porazdeljujejo prostorske ter ostale podake. Javni sektor pogosto deluje v monopolnem ali posebnem položaju ter se delno ali v (še vedno) celoti financira iz proračuna. Cene uslug takšnih služb zato ne temeljijo na načelih tržnih zakonitosti. V javnih službah veljajo ustrezna pravila in predpisi, ki urejajo financiranje dejavnosti iz javnih fondov in tudi zagotavljajo kontrolo za smotrno uporabo javnih (državnih ali občinskih) proračunov (Šumrada, 2005b).

Zgoraj navedena dejstva veljajo tudi za Komunalno podjetje Velenje, zato so se v oddelku TBP (Tehnična Baza Podatkov) odločili, da se v podjetje uvede novo programsko okolje Manifold System, ki je nekajkrat cenejše od nadgradnje obstoječega programskega okolja. Seveda so predhodno preučili, če programsko okolje ponuja vse, kar oddelek potrebuje za korektno opravljanje svojega dela.

## <span id="page-26-0"></span>**4.1.1 Razmerje stroškov in koristi v sistemih GIS**

Obsežna študija, imenovana Nordisk Kvantif je pokazala, da lahko dosežemo naslednja razmerja med stroški in koristmi (Kvamme et al. 1997):

• če računalniško podprt sistem GIS uporabljamo samo za avtomatsko kartografijo oziroma za avtomatsko produkcijo in vzdrževanje kart in načrtov, lahko dosežemo razmerje med stroški in koristmi 1 : 1.

- Če računalniško podprt sistem GIS uporabljamo tudi za druga interna opravila v organizaciji, denimo za načrtovanje in organizacijo dela, lahko dosežemo razmerje med stroški in koristmi 1 : 2.
- Če računalniško podprt sistem GIS uporabljamo tudi za dodatna zunanja opravila, ki jih predstavlja mnogo uporabniška delitev in izraba akomuliranih podatkov, lahko dosežemo najvišje razmerje med stroški in koristmi 1 : 4.

Doseganje takih koristi seveda ni avtomatsko zagotovljena ampak je odvisna predvsem od ustrezne zastavitve, vodenja in izdelave sistemov GIS. Navedena razmerja sicer ne kažejo natančnih kazalcev, dokazujejo pa, da so lahko naložbe v sisteme GIS tudi donosne naložbe, kakor v drugih sektorjih gospodarstva.

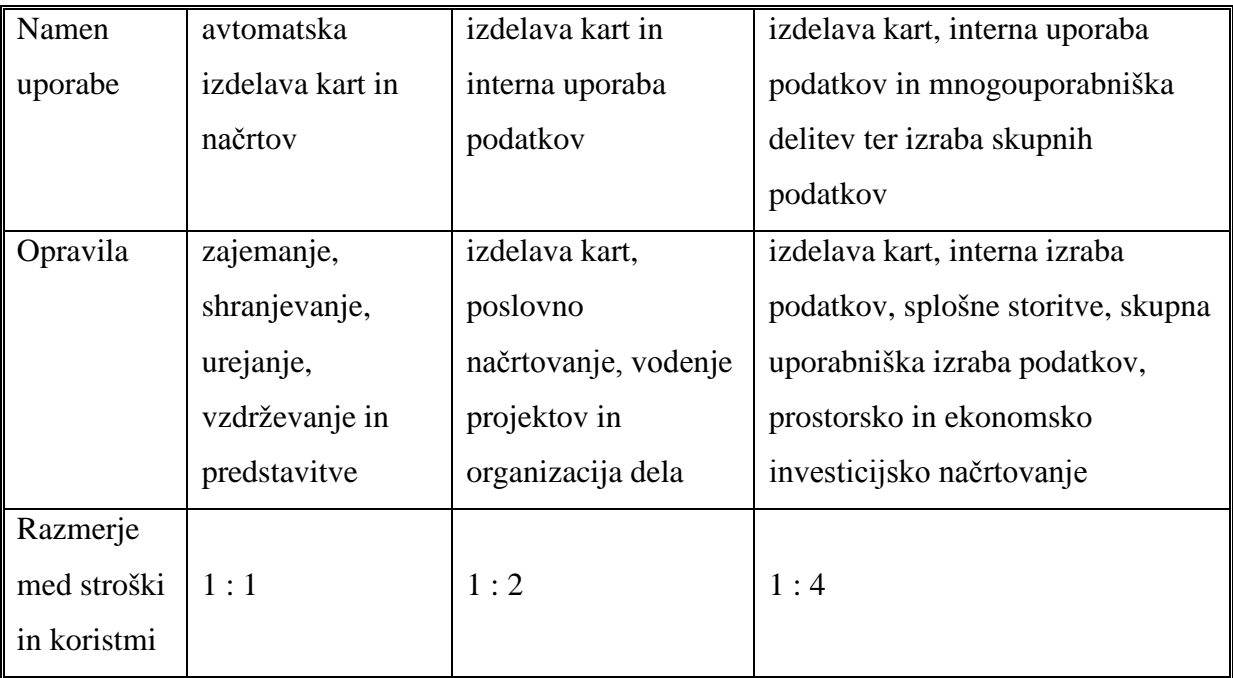

## **Tabela 2: Povzetek predstavljenih ugotovitev projekta Nordisk Kvantif**

## <span id="page-27-1"></span><span id="page-27-0"></span>**4.2 Pravni vidik**

V Komunalnem podjetju Velenje razpolagamo s prostorskimi podatki, raznimi kartami in načrti, z bazami podatkov ter programsko opremo GIS, ki podjetju prinašajo razne koristi. Zato je bilo v podjetju potrebno vzpostaviti ustrezne razmere za zakonito izkoriščanje in uporabo avtorskih del na področju tehnologije GIS.

Avtorju programske opreme so zavarovane njegove temeljne moralne in materialne pravice do ustvarjenega intelektualnega dela.

Poskrbljeno je za nadzorovan dostop in omejeno uporabo osebnih podatkov naših strank. V dobi komunikacij in omrežij ne more biti glavno vodilo pri varovanju avtorskih del strategija maksimalne možne zaščite le-teh, ampak vzpostavitev najboljših možnih pogojev za doseganje in zagotavljanje maksimalne tržne vrednosti intelektualnih stvaritev.

## <span id="page-28-0"></span>**4.2.1 Zakon o avtorskih in sorodnih pravicah**

Slovenija se je z Zakonom o avtorskih in sorodnih pravicah (ZASP, 1995), dopolnilom zakona (ZASP-A, 2001) in spremembam in dopolnitvah zakona (ZASP-B, 2004) prilagodila pravni red mednarodnim rešitvam in usmeritvam na področju varovanja intelektualne lastnine, ki obsega:

- pravo industrijske lastnine,
- avtorsko pravo.

## <span id="page-28-1"></span>**4.2.1.1 Avtorske delo in pravice**

Avtorsko delo so individualne intelektualne stvaritve iz književnosti, znanosti in umetnosti, ki so na kakršenkoli način izražene, če ni s tem zakonom drugače določeno (ZASP-B, 5. člen).

Avtorska pravica je naravna človekova pravica, ki pripada tistemu, ki je avtorsko delo ustvaril. Je pravica intelektualne lastnine nad ustvarjalnim delom.

*Moralne avtorske pravice* varujejo avtorja glede njegovih duhovnih in osebnih vezi do dela. (ZASP-B, 16. člen) *Materialne avtorske pravice* varujejo premoženjske interese avtorja s tem, da avtor izključno dovoljuje ali prepoveduje uporabo svojega dela in primerkov svojega dela (ZASP-B, 21. člen).

## <span id="page-28-2"></span>**4.2.1.2 Baze podatkov**

Podatkovna baza je zbirka neodvisnih del, podatkov ali drugega gradiva v kakršnikoli obliki, ki je sistematično ali metodično urejeno in posamično dostopno z elektronskimi ali drugimi sredstvi, pri čemer pridobitev, preveritev ali predstavitev njene vsebine zahteva kakovostno ali količinsko znatno naložbo (ZASP-A 141.a člen).

Izdelovalec podatkovnih baz ima izključno pravico (ZASP-A 141.c člen):

- reproduciranja svoje podatkovne baze,
- distribuiranja primerkov svoje podatkovne baze,
- dajanja v najem primerkov svoje podatkovne baze,
- dajanja na voljo javnosti svoje podatkovne baze,
- drugih oblik priobčitve javnosti svoje podatkovne baze.

Baza podatkov (pravno) pomeni zbirko posebej urejenih podatkov, pravil ali drugih dokumentov, ki so oblikovani, shranjeni in dostopni z elektronskimi mediji.

Pravna zaščita baz podatkov je zelo pomembna, če jo obravnavamo s stališča sredstev vloženih v njihov razvoj. V Sloveniji so baze podatkov zaščitili s sprejetjem dopolnila k zakonu o avtorskih in sorodnih pravicah (ZASP-A 2001).

#### <span id="page-29-0"></span>**4.3 Povzetek**

Geografski informacijski sistemi ponujajo v prostorskih raziskavah kup prednosti. Če upoštevamo hitrost razvoja na tem področju, lahko pričakujemo, da bodo imeli naslednji rodovi GIS še bolj izpopolnjene možnosti analiz in bodo premogla orodja, ki so danes morda še povsem nepredstavljiva. Možnosti uporabe geografskih informacijskih sistemov so skoraj neomejene. Ampak GIS ne bo nikoli sam reševal problemov. Sami moramo ustvariti primerno bazo podatkov, ki zadostuje za vse naše želje in potrebe, da lahko naredimo zahtevne prostorske analize.

Informacijski sistem je kombinacija podatkov, shranjenih v neki bazi, tehnične opreme in tudi človeških sposobnosti. Ta kombinacija proizvaja informacije za podporo upravljanju, poslovanju in odločanju. Vse skupaj temelji na ustreznem nizu organizacijskih postopkov. Torej tehnologija sama po sebi ne pomeni veliko, če nimamo določenega kroga ljudi z znanjem in izkušnjami, da bi jo vzdrževali, razvijali in nenazadnje tudi uporabljali.

## <span id="page-30-0"></span>**5 DIGITALNI MODEL VIŠIN**

## <span id="page-30-1"></span>**5.1 Uvod**

Na vprašanje, kdaj je človek prvič poskusil izmeriti in upodobiti zemeljsko površino, ne bomo nikoli odgovorili! Vemo pa, da je izraz digitalni model reliefa (DMR) prvi upodobil Američan Charles L. Miller in sicer leta 1955. S skupino sodelavcev je izdelal raziskovalno nalogo, katere namen je bil razviti nov, kvaliteten in računalniško podprt način za projektiranje cestne infrastrukture (Rihterič in Fras, 1991). Torej je bil prvi namen modela DMR za projektiranje linijske infrastrukture.

Razvoj tehnologije računalniške obdelave podatkov, fotogrametrije, daljinskega zaznavanja, geodetskih tehnik merjenja in drugih področij znanosti in tehnike je narekoval izgradnjo digitalnega modela reliefa in višin (Podobnikar, 2000). Kljub temu pa korenine prikaza reliefa segajo še v analogne predstavitve, ki so neprimerno starejše.

Prve zamisli o izdelavi DMV Slovenije segajo v konec šestdesetih let prejšnjega stoletja. Leta 1973 so začeli izdelovati digitalni model višin - DMV 100 - za celotno območje Slovenije. Prvi uporaben rezultat digitalnega modela višin, DMV 100, sega v sredino 80-ih let. Na žalost pa je bil ta izdelek do leta 2000 edini model višin, ki je prekrival celotno območje Slovenije.

V letu 2000 je bila izdelana in potrjena metodologija izdelave novega modela reliefa. V naslednjih dveh letih je bil pripravljen prototipni model višin z ločljivostjo 20 m (DMV 20) za območje osrednjega dela Slovenije. V letih od 2003 do 2005 pa je bil projekt dokončan za območje cele Slovenije. Rezultati projekta so podatki digitalnega modela višin z ločljivostjo 12,5 m, 25 m in 100 m. (Duhovnik in Mlinar 2005).

## <span id="page-30-2"></span>**5.2 Definicija DMR**

Digitalni model reliefa (DMR) razumemo kot digitalni opis oblikovanosti zemeljskega površja. Definicija ne vsebuje le prikaza površja samega, ampak tudi njegov opis z nakloni, ekspozicijo ter plastnicami, padnicami, točkami vrhov ter z drugimi značilnimi črtami in točkami. DMR je sicer fraktalna ploskev vendar jo obravnavamo kot zvezni številski prikaz topografske ploskve z eksplicitno (neposredno dostopno) ali implicitno informacijo (prikrito, ki je dostopna z analizami) o obravnavanem zemeljskem površju. Sam pojem relief je

opredeljen kot oblikovanost zemeljskega površja, kar se lepo vključuje v definicijo DMR (Podobnikar, 2002).

DMR je modelno nadomestilo za dejansko zemeljsko površino. Ker imamo v digitalni obliki podane absolutne koordinate točk v prostoru, je neodvisen od merila. Zato lahko obstoječ topografski podatek neposredno uporabimo za izdelavo različnih oblik prikazov zemeljskega reliefa v različnih merilih. (Rihterič in Fras 1991).

Definicije so od enostavnih do zapletenih in velikokrat nasprotujočih. Vzrok so različne tehnike modeliranja, prikaza in zapisa reliefa ter razna področja in nameni uporabe. Definicije se poleg tega lahko hitro prilagajajo razvoju tehnologije (Podobnikar 2002).

Poenostavljeno lahko opišem naslednje osnovne digitalne zapise zemeljskega površja:

- digitalni model višin /DMV/ ali rastrski sloj višin vsebuje samo višinske točke, ki so najpogosteje zapisane v obliki pravilnih kvadratastih celic in pogojno tvorijo ploskev zemeljskega površja.
- Digitalni model terena /DMT/ poleg ploskve reliefa vsebuje tudi podatke o značilnostih naravne pokrajine.
- Digitalni model reliefa /DMR/ poleg višinskih točk vsebuje tudi druge objekte, ki opisujejo ploskev reliefa.
- Digitalni model pokrajine poleg ploskve reliefa vsebuje tudi podatke o naravnih in družbenih značilnostih.

Digitalni model pokrajine vsebuje DMR, ta vsebuje DMT, in slednji DMV.

Literatura najpogosteje loči le med DMV in DMR kot osnovnima oblikama opisa (in zapisa) oblikovanosti zemeljskega površja (Podobnikar, 2002).

## <span id="page-31-0"></span>**5.3 Primerjava med DMV in DMR**

V literaturi sem zasledil različna poimenovanja modela zemeljskega površja. Največkrat sta to digitalni model reliefa (DMR) ter digitalni model višin (DMV).

DMV je enostaven zapis v dvorazsežno kvadratasto celično mrežo z višinami, zapisanimi kot atributi. Pojem DMR pomeni kompleksno predstavitev površja, ki vsebuje višinske točke površja, značilne točke in črte ter druge geomorfološke značilnosti. Za izraza DMV in DMR

se je med laiki in uporabniki udomačila poenostavljena kratica - DMR (digitalni model reliefa). Glede na to, da definicija za DMR v celoti vsebuje definicijo za DMV in zaradi zgodovinskega razvoja pojmov v Sloveniji, je raba izraza DMR kljub manjši pomenski nekorektnosti največkrat upravičena. Tudi zaradi poenostavljanja ali nepoznavanja tematike se veliko virov omejuje le na enega izmed izrazov, DMV ali DMR.

Če uporabimo sestavine definicije modela DMR, potem lahko DMV opišemo na naslednji način (Podobnikar, 2001):

- zapis podatkov je enoličen (vsebuje le točke pri rastrskem zapisu ali enostavnem zapisu v TIN),
- podatki o strukturi so topološko enostavne (omejene na enostavne topološke relacije celične mreže ali enostavni TIN),
- osnovni podatki o kakovosti so prav tako pomembni kot pri DMR-modelu, vendar zaradi enostavnosti niso vključene v definicijo DMV.

#### <span id="page-32-0"></span>**5.4 Digitalni model reliefa Slovenije**

Novembra 2005 je bil predstavljen digitalni model reliefa Slovenije ločljivosti 12,5 m. To je eden izmed dveh pomembnih projektov Geodetske uprave Republike Slovenije, ki so bili zaključeni v letu 2005. Geodetska uprava vodi v svojih evidencah veliko število podatkov o reliefu. To so podatki digitalnih modelov višin, plastnic in višinskih kot ter drugi podatki, ki so se zajemali za potrebe zemljiškega katastra, katastra stavb, državne meje ipd. Vse te podatke so analizirali, jih ovrednotili in iz njih izdelali digitalni model reliefa Slovenije. Projekt je trajal 6 let. V letu 2000 je bila izdelana in potrjena metodologija izdelave novega modela reliefa. V naslednjih dveh letih je bil pripravljen prototipni model višin z ločljivostjo 20 m (DMV 20) za območje osrednjega dela Slovenije. V letih od 2003 do 2005 pa je bil projekt dokončan za območje cele Slovenije. Rezultati projekta so podatki digitalnega modela višin z ločljivostjo 12,5 m, 25 m in 100 m. Projekt je strokovno in uspešno izvedel Znanstvenoraziskovalni center SAZU (Duhovnik, 2005).

#### <span id="page-32-1"></span>**5.4.1 Opis podatkov**

Leta 2000 je bil izdelan digitalni model višin InSAR DMV 25. Za izdelavo interferometričnega DMV ločljivosti 25 krat 25 m so bili uporabljeni radarski posnetki Evropske vesoljske agencije (ESA). Največje prednosti InSAR DMV 25 glede na DMV 100

in DMV 25 so statistično homogena natančnost ter geomorfološko in vizualno visoka kakovost. Na Geodetski upravi Republike Slovenije so za območje vse Slovenije trenutno na razpolago DMR 25, InSAR DMV 25 ter InSAR DMV 100 (izdelan s prevzorčenjem InSAR DMV 25), za osmino površine države pa DMV 20 (Podobnikar, 2002b).

Digitalni model reliefa Slovenije je sistem, ki obsega podatke digitalnih modelov višin Slovenije in njene okolice z ločljivostjo 12,5 m (DMV 12,5), 25 m (DMV 25) in 100 m (DMV 100). V model DMR je vključenih tudi več kot 25 vrst višinskih podatkov zajetih od leta 1947 dalje, kot so digitalni modeli reliefa z ločljivostjo od 10 do 600 m, digitalizirane plastnice, sloji cest in železnic različnih meril, geodetske točke, kataster stavb ipd (www.gu.gov.si).

Značilnosti novega Digitalnega modela reliefa Slovenije so:

- model obsega več kot 353 milijonov točk pri ločljivosti 12,5 m,
- ocenjena natančnost višine je 3,2 m (ravnine 1,1 m, gričevja 2,3 m, hribovja 3,8 m, gorovja 7,0 m)

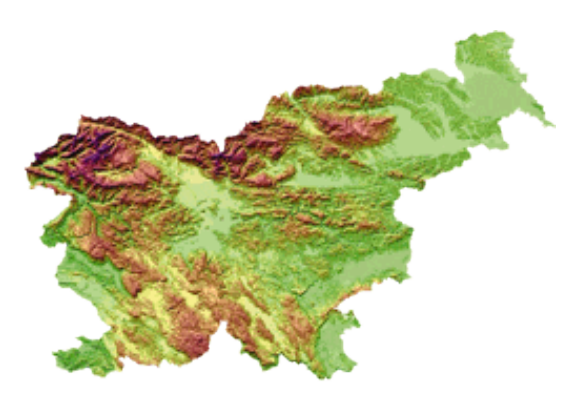

**Slika 5: Digitalni model reliefa Slovenije**

<span id="page-33-0"></span>Na Geodetski upravi RS lahko naročimo naslednje podatke:

- DMV 12,5,
- $\bullet$  DMV 25,
- DMV 100,
- InSAR DMV 25,
- InSAR DMV 100.

Format podatkov izdajajo v ASCII zapisu (y, x, H).

V nadaljevanju sledi opisne lastnosti InSAR DMV 25 in DMR 25, katerih opis sem pridobil na spletni strani Geodetske uprave RS. InSAR DMV 25 in DMR 25 sem uporabil pri izdelavi digitalnega modela višin.

## <span id="page-34-0"></span>**5.4.2 Podatki InSAR DMV 25**

Digitalni model višin z ločljivostjo 25 m. Izdelan je s tehniko radarske interferometrije iz radarskih posnetkov Evropske vesoljske agencije (ESA). Posnetki so narejeni v letih od 1995 do 1999.

Povprečna višinska natančnost podatkov je za:

- raven relief  $-1,9$  m,
- razgiban relief 5,2 m,
- hribovit relief 13,8 m.

Za celotno Slovenijo je ocenjena povprečna natančnost višine 4,5 m. V goratih območjih je lahko nekaj grobih napak, ki presegajo 50 m. Podatki prekrivajo celo Slovenijo.

Glede na druge digitalne modele višin so največje prednosti InSAR DMV 25 statistično homogena natančnost, geomorfološko in vizualno dober izgled modela ter celovitost na območju Slovenije. Podatki so primerni za uporabo pri izvajanju računalniško podprtih prostorskih analiz s pomočjo orodij za rastrsko izdelavo (geomorfološke analize, analize ranljivosti ...), za uporabo pri prikazovanju oziroma upodabljanju prostora, za potrebe računalniško podprte kartografije in v druge bolj specializirane namene. Podatki se izdajajo v ASCII zapisu (y, x, H). Osnovna enota izdajanja je list TTN 5.

## <span id="page-34-1"></span>**5.4.3 Podatki DMV 25**

Digitalni model višin z ločljivostjo 25 m. Izdeluje se vzporedno z izdelavo digitalnega Ortofota DOF 5.

Povprečna višinska natančnost podatkov je za:

- raven relief  $-1,5$  m,
- razgiban relief 3 m,
- hribovit relief 6,5 m.

Natančnost višinskih podatkov na poraščenih območjih je približno 5 m. Model ni homogen ampak se od lista do lista razlikuje predvsem glede na leto izdelave. Na goratih območjih lahko nekatere grobe napake presegajo 50m. Prednost modela v primerjavi z drugimi digitalnimi modeli višin je boljša lokalna višinska natančnost. Pri uporabi več listov DMR 25

hkrati lahko pride do odstopanj na robovih med posameznimi listi. Podatki se izdajajo v ASCII zapisu (y, x, H). Osnovna enota izdajanja je list TTN 5.

## <span id="page-35-0"></span>**5.4.4 DMV 12,5**

Izdelan je iz raznih geodetskih podatkov. Uporabljena je metoda utežnega seštevanja virov z geomorfološkimi popravki. Prednosti te metode so visoka ločljivost, vertikalna natančnost, geomorfološka kakovost. Pokriva tudi bližnjo okolico Slovenije.

## <span id="page-35-1"></span>**5.5 Praktična uporaba DMV**

DMV je pri številnih uporabah GIS in raziskavah najpomembnejši in osnovni sloj. Iz njega je moč ustvariti vrsto informacij o prostoru. Nemara najenostavnejši namen uporabe DMV je prikazovanje pokrajine s perspektivnimi pogledi. Izberemo si lahko poljubni zorni kot gledanja, nastavimo si višino in naklon gledanja. S temi možnostmi lahko ustvarimo perspektivni pogled na določeno želeno območje.

Dobra tridimenzionalna predstavitev omogoči uporabniku boljšo predstavo oziroma pogled na obravnavano območje. Z DMV lahko zelo dobro izdelamo in prikažemo preseke in profile terena. Profil terena je lahko preprost, v smeri ravne črte prek delovnega območja. Še bolj uporaben pa je lahko profil kot lomljena črta, ˝povlečena˝ po cesti, reki ali predvideni trasi javne infrastrukture. Na osnovi razmerij med višinami lahko ustvarimo še druge pomembne podatke, kot so naklon terena, koeficient razgibanosti, opis možnih vodotokov, položaj gorski grebenov in vrhov, porečja in celo ugotavljanju vidljivosti med posameznimi točkami. Ti podatki so ponavadi še precej pomembnejši od samega digitalnega modela reliefa.

Iz DMV je mogoče izdelati mnogo drugih podatkovnih slojev. Našteti so le najpogostejši izdelki iz digitalnega modela reliefa:

- izračun naklona terena,
- izračun profilov in prečnih prerezov,
- prikazovanje pokrajine s 3D slikami,
- izdelava kart vidljivosti,
- izračun konveksnosti in konkavnosti terena,
- prikaz reliefa z umetnim senčenjem,
- prikaz reliefa s plastnicami,
- določitev razvodij,
- senčenje.

## <span id="page-36-0"></span>**5.6 Modeliranje ploskev**

## <span id="page-36-1"></span>**5.6.1 Uvod**

Modeliranje ploskev je postopek, ki tvori aproksimacijo funkcionalne površine na podlagi razpoložljivih trirazsežnih točkovnih podatkov, ki so lahko naključno ali pa geometrično pravilno razporejeni. Funkcionalna ploskev povezuje določeno prostorsko lego z vrednostjo izbranega atributa obravnavane prostorske spremenljivke, kot sta denimo višina terena ali pa kemična koncentracija na takšni lokaciji. Funkcionalne ploskve se navadno prikazujejo kot digitalni modeli višin (rastrsko), z izolinijami (vektorsko), kot TIN-objekti (mreža neenakih trikotnikov), lahko pa se ponazorijo tudi s pomočjo profilov. Tehnike za modeliranje ploskev zagotavljajo niz ustreznih analitičnih in statističnih metod za izvrednotenje (Šumrada, 2005a).

Pri DMR se omejimo le na višino H (atribut) nad dvorazsežno ravnino xy, zato govorimo o enoličnem 2,5 – razsežnem prikazu (2,5D).

Prostorska interpolacija je postopek za določitev iskane vrednosti na nepoznani lokaciji s pomočjo poznanih vrednosti v bližnji okolici. Od interpolacije pričakujemo pridobitev ploskve, ki bo čim bolj zadostovala področju obravnave na zemeljskem površju.

Viri podatkov za prostorske interpolacije so lahko tudi že obstoječi rastrski podatki (letalske ali satelitske podobe), digitalni modeli višin, skenirani načrti in karte in (digitalizirane) vektorske plastnice. Podatkovna sestava dobljene vrednosti atributa na iskanih točkah je največkrat enaka kot izvorni podatkovni vir.

Viri podatkov za prostorske interpolacije so torej lahko (Šumrada, 20005a):

- stereoskopski letalski ali satelitski posnetki,
- rastrski modeli (DMV, DMT, DMR, itd.), skenirani načrti in karte,
- digitalizirane vektorske izolinije in poljubni profili,
- najpogosteje pa: končna množica diskretnih, naključno razporejenih točk, na katerih je obravnavani atribut opazovan neposredno ali pa določen posredno.

## <span id="page-36-2"></span>**5.6.2 Prostorska interpolacija in metode**

V idealnih razmerah bi imeli znane vrednosti prostorskih podatkov na vseh možnih lokacijah. Vendar temu ni tako, zato potrebujemo vmesne vrednosti med opazovanji (vrednosti), ki jih imamo na opazovanju. Te vrednosti, ki so lahko sistematično ali naključno razporejene, pa lahko določimo z GIS-orodji.

S prostorske interpolacije dobimo zvezno ploskev na podlagi diskretnih točkovnih podatkov. Ti podatki so lahko končna množica točk, ki so tudi ustrezno geometrijsko urejene (gridna mreža točk) ali pa gre za naključno razporejene opazovane točkovne podatke, ki imajo poleg lokacije podano tudi višino oziroma z koordinato.

Različne interpolacijske metode in parametri peljejo k različnim rezultatom, ki se praviloma med seboj ne razlikujejo veliko, vendar je potrebno biti kljub temu previden, saj se lahko rezultati pod določenimi pogoji med seboj bistveno razlikujejo.

Interpolacijske metode lahko razdelimo na več načinov in najbolj pogosti delitvi načina interpolacije sta naslednji (Šumrada, 2005a):

- lokalni in globalni pristop; globalne določijo eno samo matematično funkcijo, ki se najbolj prilega vsem podanim točkam. Lokalne pa ponavljaje določijo matematično funkcijo v okolici vsake nove toćke na podlagi bližnjih podanih točk.
- deterministični in stohastični pristop; deterministične interpolacijske metode se uporablja v primerih zadostnega poznavanja lastnosti področja obravnave, da se lahko verodostojno opredeli z matematično funkcijo. Stohastične metode pa temeljijo na domnevnih modelih.

Zvezne vrednosti preko celotnega modela naenkrat najenostavneje določimo z globalnimi interpolacijskimi metodami. Osnovna ideja je v tem, da preko celotnega območja razvijemo polinomsko funkcijo ali ploskev višjega reda, ki jo v nadaljnji obdelavi izravnamo po metodi najmanjših kvadratov.

Pri lokalnem pristopu interpoliramo želene elemente v poljubno izbrani, dovolj majhni okolici obravnavane točke. Zato so algoritmi za lokalno interpolacijo lažji, rezultati kvalitetnejši, delo pa zamudnejše in pogojeno z veliko porabo računalniškega pomnilnika (Rihtaršič in Fras 1991).

Med bolj znane interpolacijske metode spadajo (Šumrada, 2005a):

• prileganje ploskve z inverzno razdaljo,

- polinomska analiza trendov
- prileganje ploskve s profili,
- prileganje ploskve s triangulacijo
- prileganje ploskve s kvintno metodo,
- dvosmerno prileganje ploskve,
- metoda kriging,...

Pri izdelavi DMV-modela Šaleške doline smo uporabili kriging metodo, zato sem se odločil za opis te pogosto uporabljene metode.

## <span id="page-38-0"></span>**5.6.3 Metoda kriging**

Od metod za interpolacijo velja kriging za pristop, ki temelji na najbolje opredeljenih teoretičnih postavkah. Večina metod temelji na matematičnem modeliranju sklenjenih prostorskih spremenljivk.

Vendar je značilnost večine prostorskih pojavov takšna, da je samo matematičen opis teh pojavov pomanjkljiv. Pojavi v naravi se obnašajo po načelu slučajnih spremenljivk. Sistem GIS mora omogočiti primernejše orodje kot so matematični modeli. Omogočiti mora tudi ocene napak interpolacije.

Kriging je geostatična metoda in temelji na načelu stohastične prostorske spremenljivosti. Je prefinjena in zapletena metoda lokalne (lahko pa tudi globalne) in največkrat točkovne interpolacije. Metoda kriging interpolira vrednost višine za vsako točko na podlagi ocene variance in izračuna utežnega povprečja višin bližnjih točk. Bližnje točke imajo večji vpliv na vrednost, kakor bolj oddaljene točke. Pri postopku kriging je možno določiti oceno natančnosti vsake interpolirane vrednosti.

Teorija regionalnih spremenljiv uporablja vrsto stohastičnih metod za analiziranje. Kriging je metoda izpeljana iz te teorije in je geostatična metoda, ki temelji na načelu stohastične prostorske spremenljivosti. Metoda zmanjšuje napake napovedi in jih skuša tudi oceniti.

Kot sem že omenil, kriging temelji na načelu stohastične prostorske spremenljivosti. Ta model se dobro prilagaja stvarnosti, česar ne moremo trditi za metode interpolacije, ki so

zgolj analitično modeliranje. Kriging na ta način predstavlja statistično oceno vrednosti z minimalno varianco, pa še ta je pri tej metodi določena za vse ocenjene vrednosti.

Za izvedbo prostorske interpolacije z metodo kriging je potrebno spremeniti semivariogram v ustrezno matematično funkcijo. S tem lahko semivarianco ocenimo na kateri koli razdalji in ne samo za središčne točke. Semivarianca je mera za določanje povezav med opazovanimi spremenljivkami in je enaka polovici variance. Varianca pa je mera razpršenosti opazovanj okoli najverjetnejše vrednosti oziroma povprečja. Graf semivariogram se pogosto krajše imenuje variogram (Šumrada, 2005a).

#### <span id="page-39-0"></span>**5.6.3.1 Izbira modela variograma**

Predvsem pri interpolaciji kriging in tudi za prostorske analize je zelo pomembna sestava ter ocenitev lastnosti semivariograma, ki je tudi osnovno sredstvo za opredelitev optimalnih uteži in s tem njihovega vpliva pri prostorski interpolaciji.

Postopek prilagoditev najprimernejše matematične funkcije poteka semivariograma temelji na utežni metodi izravnave s pomočjo kvadratov najmanjših odstopanj, kjer se uteži izračunajo na podlagi števila parov vrednosti v posameznem odseku.

Prilagajanje primerne funkcije variograma je kljub uporabi raznih statističnih paketov orodij GIS dejansko interaktiven postopek, ki se navadno izvaja v več ponavljanjih. Postopek zahteva uporabnikovo predznanje, posege in izvedbeno odločitev.

Najbolj pogosto se kot ustrezna matematična funkcija za ponazoritev poteka semivariograma uporablja tako imenovani sferični, eksponentni, linearni ali normalno porazdeljeni (Gaussov) model, kateri so prikazani tudi na sliki 6 (Šumrada, 2005).

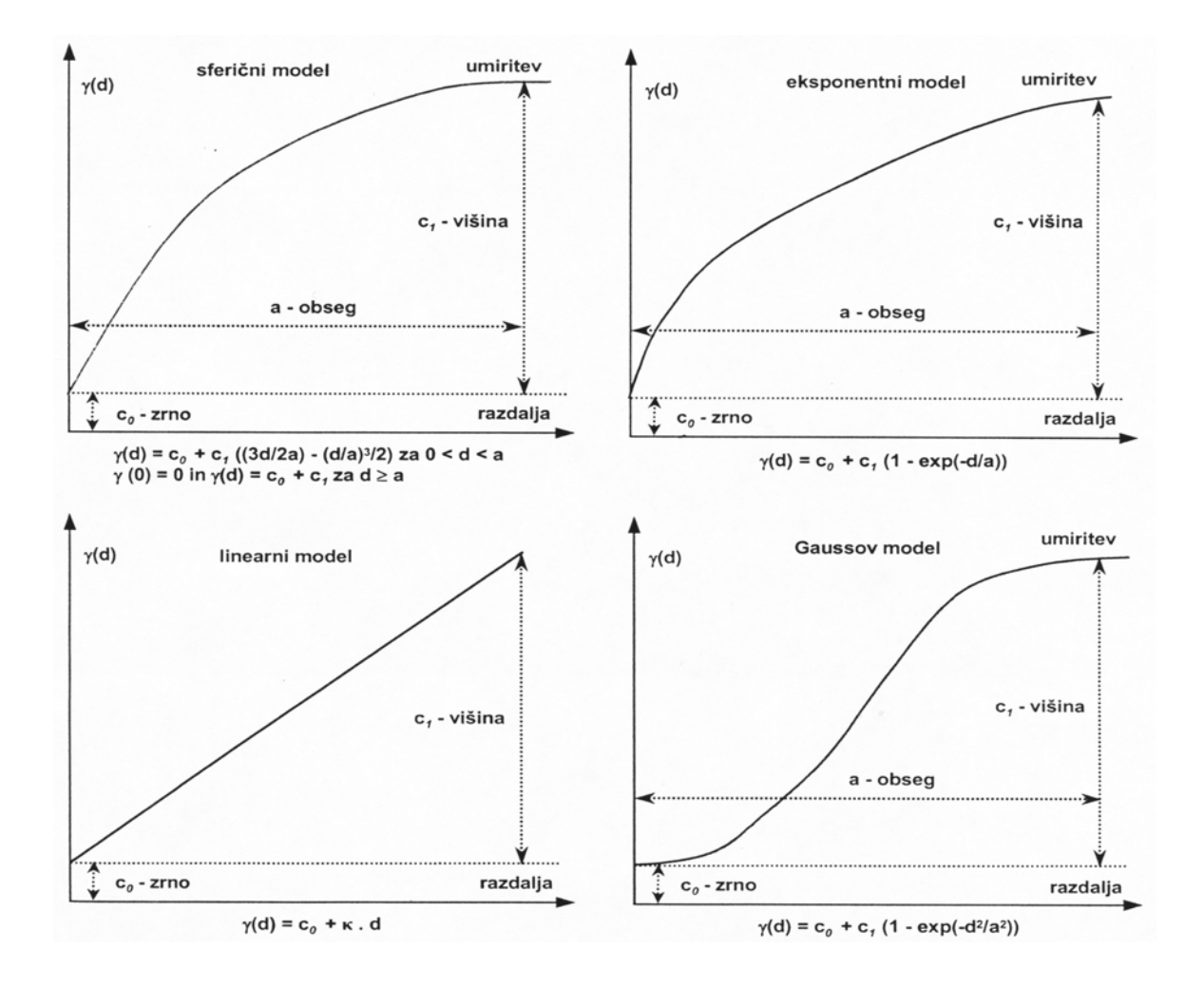

<span id="page-40-1"></span>**Slika 6: primeri najbolj pogosto uporabljenih modelov semivariograma**

## <span id="page-40-0"></span>*5.7 Parametri kakovosti prostorskih podatkov*

Pri izgradnji DMV modela je predvsem pomembna položajna natančnost in pa celovitost podatkov. Za podatke InSAR 25 in DMV 25 imamo znane parametre kvalitete podatkov. Kljub temu dejstvu je potrebno pri izgradnji modela paziti na elemente kakovosti prostorskih podatkov.

Elementi kakovosti prostorskih podatkov služijo za podajanje kvalitete in tvorijo kakovostni model, ter so standardno (ISO 19113:2004 GI – Kakovostna načela) naslednji (Šumrada, 2004):

- osnovni (kvantitativni) elementi kakovosti:
	- **položajna natančnost** (podaja točnost lege objektov ter ima lahko naslednje tri podelemente: absolutno ali zunanjo, relativno ali notranjo ter gridno točnost),
- **tematska natančnost** podaja zanesljivost klasifikacije, točnost kvantitativnih in pravilnost kvalitativnih atributov ter ima naslednje podelemente: korektnost klasifikacije objektov, kvantitativno točnost in kvalitativno pravilnost vrednosti opisnih atributov.
- **podatkovna popolnost -** predstavlja prisotnost ali odsotnost objektov, atributov ali asociacij ter ima lahko naslednja dva podelementa: izostanek ali nadštevilne vrednosti,
- **logična usklajenost podatkov -** podaja skladnost pojmovnih pravil modela in podatkovne strukture (sestave razredov, atributov in asociacij med njimi) ter ima lahko štiri podelemente: konceptualno, domensko, formatno in topološko skladnost,
- **časovna natančnost podatkov -** podaja točnost časovnih atributov in časovnih odnosov med objekti ter ima lahko tri podelemente: točnost časovnih meritev, časovno usklajenost in časovno veljavnost.
- pregledni (kvalitativni) elementi kakovosti:
	- namen (podaja osnovni namen sestavine in uporabe podatkovnega niza),
	- **uporaba** (podaja pregled predhodne uporabe podatkovnega niza),
	- **poreklo** (podaja vire ter celotno (tehnološko in upravno) zgodovino podatkovnega niza)

Kakovost prostorskih podatkov in cena sta neposredno povezani. Tudi tu velja pravilo, da so kvalitetnejši podatki tudi dražji. To je posledica različnih dejavnikov in postopkov, ki so potrebni za zajemanje, urejanje, obdelavo, vzdrževanje, hranjenje, predstavitve in posredovanje prostorskih podatkov.

Stoodstotne natančnosti prostorskih podatkov praktično ni možno doseči. Takšni podatki bi bili predvsem uporabnika in tudi za proizvajalca ekonomsko nespremenljiva. Kot minimalni tehnološki prag je na podlagi praktičnih izkušenj in zaključkov določena 75 % natančnost (slika 7). Tehnološko izvedljiva natančnost in tudi za uporabnike ekonomsko sprejemljiva, se ocenjuje 95-odstotna kakovost (Kvamme et. al., 1997).

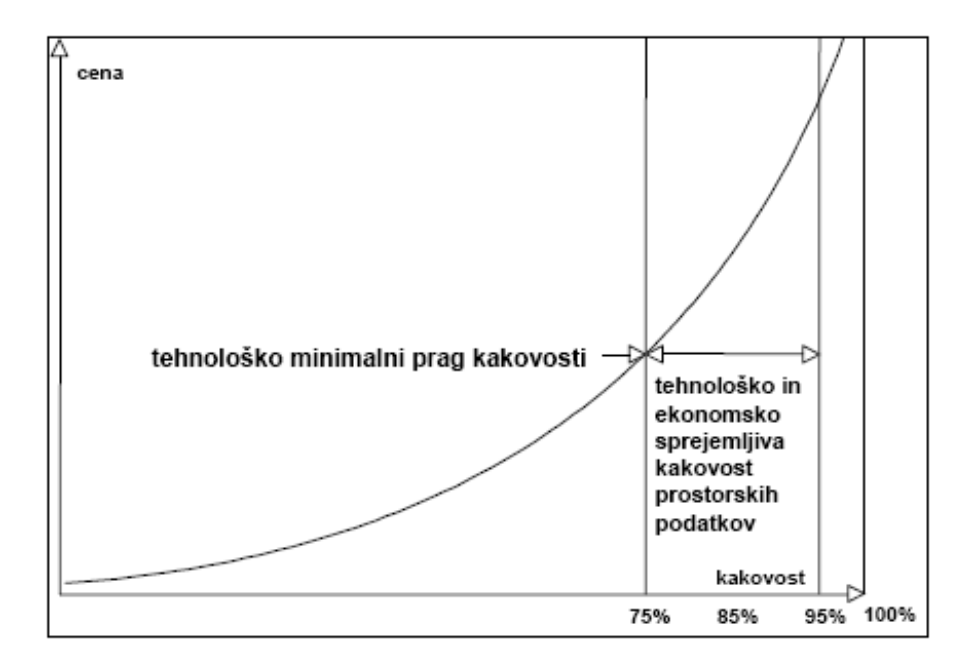

**Slika 7: tehnološko minimalni prag kakovosti**

## <span id="page-42-2"></span><span id="page-42-0"></span>**6 PROGRAM MANIFOLD SYSTEM**

#### <span id="page-42-1"></span>*6.1 Splošno o programu*

Od avgusta 2005 poteka v KPV migracija iz programskega okolja ESRI (ArcView 3.1) v okolje Manifold (Manifold System Release 6.50 Enterprise Universal). Prav novo okolje nam omogoča izdelavo ustreznega DMV modela za celotno področje, na katerem se nahajajo naši sistemi, zato ga bom na kratko opisal (več informacij na spletni strani <http://www.manifold.net/> ).

Programski paket Manifold System je izdelalo podjetje CDA International Ltd. Manifold je orodje za geografski informacijski sistem (GIS). Manifold omogoča izdelati novo karto oziroma popraviti obstoječo karto. Je tudi podatkovni sistem za karte, ki omogoča vstavljanje podatka v karte. Torej te karte so lahko uporabljene kot vizualni vmesnik v podatke. Vsakdo lahko uporablja Manifold za izdelavo nove karte ali za pregledovanje podatkov prikazanih znotraj karte. Izkušeni strokovnjaki, ki znajo programirati, lahko Manifold uporabljajo za izdelavo novih aplikacij, s katerimi oblikujemo karte, slike itd.

Manifold zahteva poznavanje operacijskega okolja MS okna. Je profesionalni GIS, ki si je nadel oznako »Designed for Windows XP«. Uspešnost v Manifoldu zahteva poznavanje Oken. Windows vsebuje veliko koristnih tehničnih potez za olajšanje dela z računalniki.

Mnogo teh je uporabljenih v Manifoldu.

Ključni dokumenti so projekti, shranjeni kot samostojna .map datoteka.

Projekt vsebuje elemente. Elementi so:

- risbe,
- podobe,
- tabele,
- karte,
- poizvedovanja,
- ekranske podobe,
- skripte.

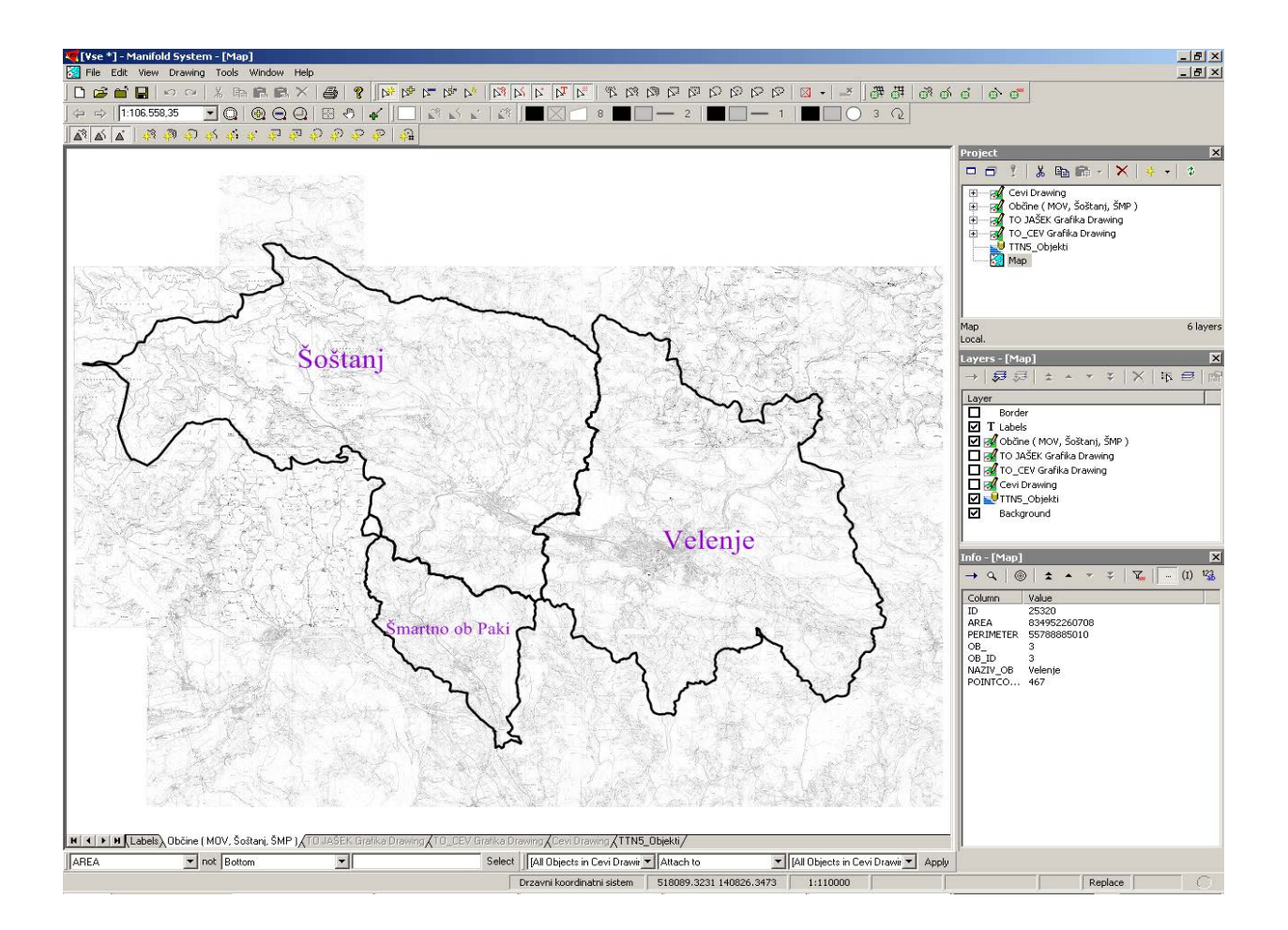

#### **Slika 8: Manifold System**

<span id="page-43-0"></span>Na sliki 9 vidimo menijsko in orodno vrstico. Ponujeno orodje v orodni vrstici se avtomatično spremeni, ko zamenjamo podatkovni sloj in je ta drugačenga tipa kot predhodni sloj. To velja tudi za menijsko vrstico. To pomeni, da se ugasne orodje ali meni, če je le ta trenutno neuporabno.

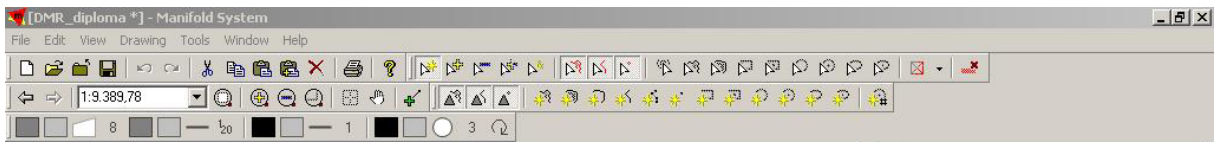

#### **Slika 9: Menijska in orodna vrstica**

<span id="page-44-0"></span>Na desni strani delovnega okna so lahko odprte različne plošče (slika 10). Prednastavljeno je vedno odprta projektna plošča. Odprtih imamo lahko 16 različnih plošč. Te so lahko:

- info plošča (prikaz podatkov o izbranem elementu),
- pregledna plošča za sloje,
- GPS konzola,
- pogled (shranjen pogled na poljubno območje),
- itd.

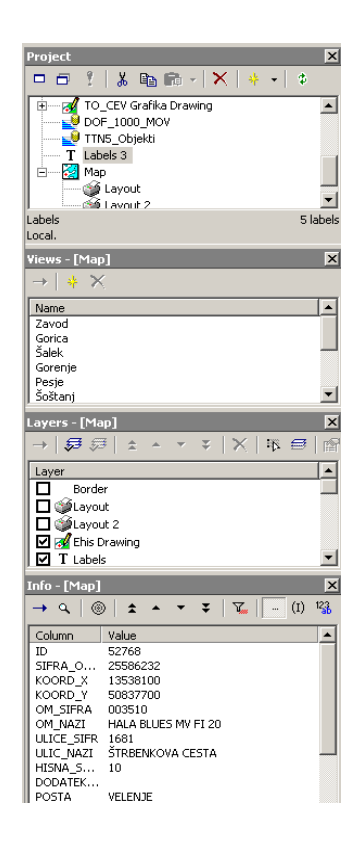

#### **Slika 10: Različne plošče**

<span id="page-44-1"></span>Pod delovnim oknom imamo vrstico za izvedbo prostorskih analiz in transformacij (slika 11). Spodaj vidimo še izbrano projekcijo, koordinate kurzorja, trenutno merilo itd. V skrajnem desnem spodnjem vogalu pa vidimo ali je trenutno program zaseden ali ne izvaja ničesar. V danem je poln krog, kar pomeni, da se izvaja neka operacija.

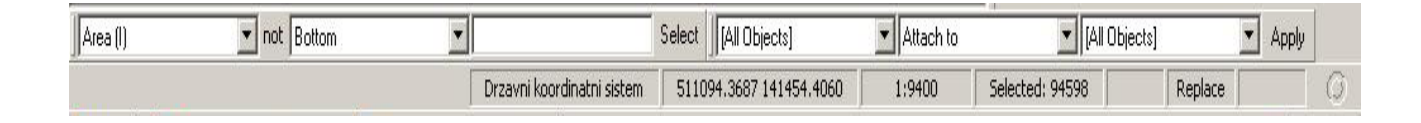

#### **Slika 11: Spodnja vrstica**

<span id="page-45-0"></span>V program lahko uvozimo, pregledujemo, obdelujemo in izvozimo ogromno različnih vektorskih, rastrskih in podatkovnih formatov. Za preprosto učenje lahko uporabimo t.i. »Training Video«. Trenutno jih je 13 na voljo. Shranjeni so v formatu .wmv. Poleg teh filmov so voljo tudi enaki dokumenti, kot so uporabljeni v filmu.

Pred naslednjim poglavjem je primerjalna tabela med različnimi verzijami programske opreme Manifold System (tabela 3).

V naslednjem poglavju pa je opisan IMS strežnik, ki je uporabna rešitev pri pregledovanju podatkovnih slojev. Vsebine, ki so primerne samo za interno uporabo in za katere do sedaj uporabniki niso imeli možnosti dostopa do njih, bodo lahko brez problemov dostopne preko spletnega brskalnika. Odpade potreba po posebnih pregledovalnikih namenjenih zgolj za pregled podatkovnih slojev. Do omenjenih podatkov bodo lahko dostopali tudi zunanji uporabniki.

Manifold System je na voljo v štirih različnih verzijah, odvisno od potreb:

- Professional Edition,
- Professional with Debugger,
- Enterprise Edition in
- Universal Edition.

|                                                 | Professional           | Debugger                                                                                       | <b>Enterprise Edition</b>                                                                                                    | <b>Universal Edition</b>                                                                                       |
|-------------------------------------------------|------------------------|------------------------------------------------------------------------------------------------|----------------------------------------------------------------------------------------------------|----------------------------------------------------------------------------------------------------|
| Programiraje                                    |                        |                                                                                                |                                                                                                    |                                                                                                    |
| Manifold Debugger                               |                        |                                                                                                |                                                                                                    |                                                                                                    |
| <b>Internet Map Server</b>                      |                        |                                                                                                |                                                                                                    |                                                                                                    |
| Možnost<br>odstranitve<br>Manifold IMS Logo     |                        |                                                                                                |                                                                                                    |                                                                                                    |
| Branje formata.E00                              |                        |                                                                                                |                                                                                                    |                                                                                                    |
| Zapisovanje v<br>format .E00                    |                        |                                                                                                |                                                                                                    |                                                                                                    |
| Centralna DBMS<br>Enterprise hramba             |                        |                                                                                                |                                                                                                    |                                                                                                    |
| Večuporabniški<br>Enterprise hramba             |                        |                                                                                                |                                                                                                    |                                                                                                    |
| Check-out / Check-<br>in urejevalna<br>kontrola |                        |                                                                                                |                                                                                                    |                                                                                                    |
| <b>Business Tools</b>                           |                        |                                                                                                |                                                                                                    |                                                                                                    |
| <b>Surface Tools</b>                            |                        |                                                                                                |                                                                                                    |                                                                                                    |
| Ostala Manifold<br>orodja                       |                        |                                                                                                |                                                                                                    |                                                                                                    |
| Cena                                            | \$245                  | \$295                                                                                          | \$395                                                                                                    | \$545                                                                                                    |
| Namen uporabe                                   | Osnovna GIS<br>uporaba | Osnovna GIS<br>uporaba ter<br>scripting in<br>Manifold z uporabo<br>VBscript ali<br>Javascript | Za individualno ali<br>timsko delo različnih<br>uporabnikov. Možna<br>je tudi izmenjava<br>datotek z ArcInfo in<br>izdelava spletnih<br>strani brez<br><b>IMS</b> logo | Enterprise Edition, ki<br>vključuje Business<br><b>Tools and Surface</b><br>Tools, kot pomembno<br>varčevanje. |

<span id="page-46-1"></span>**Tabela 3: Primerjalna tabela med verzijami programske opreme Manifold System**

## <span id="page-46-0"></span>*6.2 IMS strežnik*

Za množično uporabo in omogočanje dostopnosti do podatkov digitalnega katastra komunalnih naprav je najprimernejše omogočanje omrežnega sistema GIS s pomočjo Internet Map Server (v nadaljevanju IMS) strežnika, ki omogoča pregled kart preko običajnega spletnega brskalnika. IMS strežnik v tem primeru predvsem izkorišča prednosti omrežnega računalništva.

Manifold nam omogoča cenovno izredno ugodno postavitev IMS strežnika. Tehnologija, ki smo jo do tega trenutka uporabljali v podjetju, nam ni omogočala postavitve IMS strežnika. Novejša tehnologija istega proizvajalca pa je bila za nas cenovno nesprejemljiva. Zaradi naštetih dejstev sem se odločil, da na kratko opišem tudi IMS strežnik.

## <span id="page-47-0"></span>**6.2.1 Izdelava projekta v okolju Manifold**

V programskem okolju Manifold izdelamo ustrezen projekt, v katerega povežemo vse sloje, ki so objavljene na SQL strežniku in jih želimo objaviti na spletu s pomočjo IMS strežnika. Poudarek je predvsem na povezovanju slojev (link), saj na ta način zagotovimo, da se bodo podatki avtomatično osveževali. V primeru uvoza podatkov v projekt, bi tako izdelali samo presek stanja in spletne strani, ne bi odražale posodobljenega stanja zbirk podatkov.

Projekt je lahko izdelan na kateremkoli odjemalcu, ki ima nameščeno programsko okolje Manifold. Prav tako je nato lahko projekt na kateremkoli odjemalcu ali strežniku za potrebe strežnika IMS. Vse kar je potrebno storiti je obnavljanje zapisa poti v konfiguracijski datoteki. S to URL vrstico je opredeljeno mesto, na katerem se nahaja Manifoldov projekt.

## <span id="page-47-1"></span>**6.2.2 Izdelava spletnih strani na osnovi projekta**

V projekt vključimo vse potrebne vsebine, ki jih želimo predstaviti na spletu. Ko smo projekt shranili, imamo nato tudi možnost izvoza spletnih strani, ki bodo prikazovale projekt (slika 12).

V tem koraku določimo parametre za izvoz našega projekta v spletne strani. Ko izberemo ciljno mapa, kamor se naj shranijo naši podatki, se lahko posvetimo izdelavi naslova spletne strani in nato še izberemo posamezna orodja, za katere želimo, da so na spletni strani omogočena:

- orodje za iskanje,
- orodje za informacijo,
- prikaz legende,
- logotip, merska skala,...

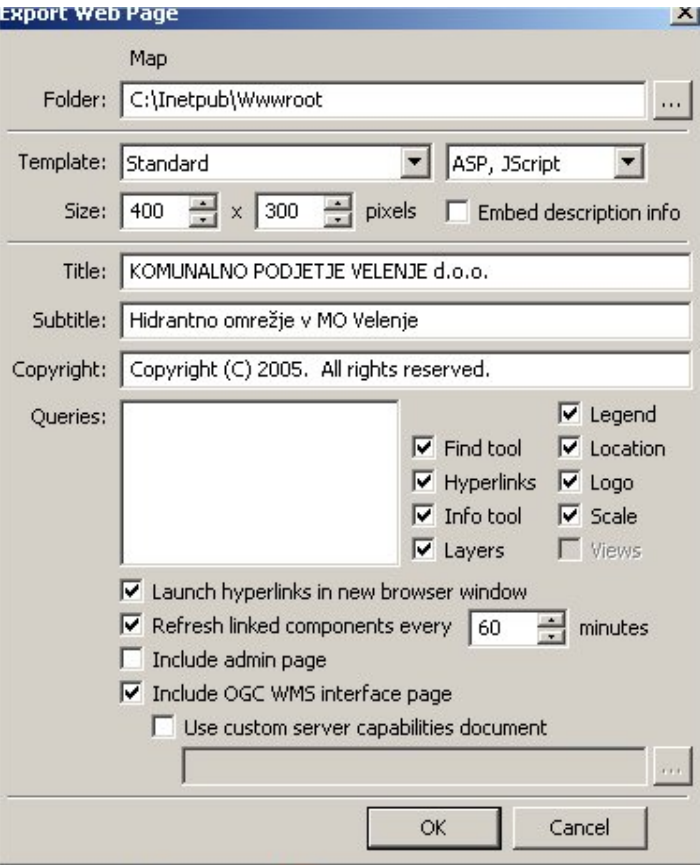

**Slika 12: Izvoz spletnih strani**

<span id="page-48-0"></span>Eden izmed pomembnejših parametrov je zagotovo časovni interval, s katerim določimo frekvenco osvežitve podatkov. Pomembno je poudariti, da se podatki osvežujejo v Manifold projektu in ne na spletnih straneh. Spletne strani samo prikazujejo podatke iz projekta.

Kot naslednji pomemben parameter pri izdelavi spletnih strani, lahko v našem projektu izdelamo vnaprej pripravljene standardne poizvedbe, ki jih lahko prav tako postavimo v naše spletne strani.

Na koncu nam preostane samo še korak dodeljevanja pravic dostopa do projekta. Dovoliti moramo dostop »Internet Guest Account« in sicer za branje in izvajanje. S tem dodelimo pravico branja in izvajanja projekta anonimnemu gostu, ki obišče naše spletne strani. Za Intranenet to ni potrebno storiti.

## <span id="page-49-0"></span>**6.2.3 Dostop do podatkov preko spletnega brskalnika**

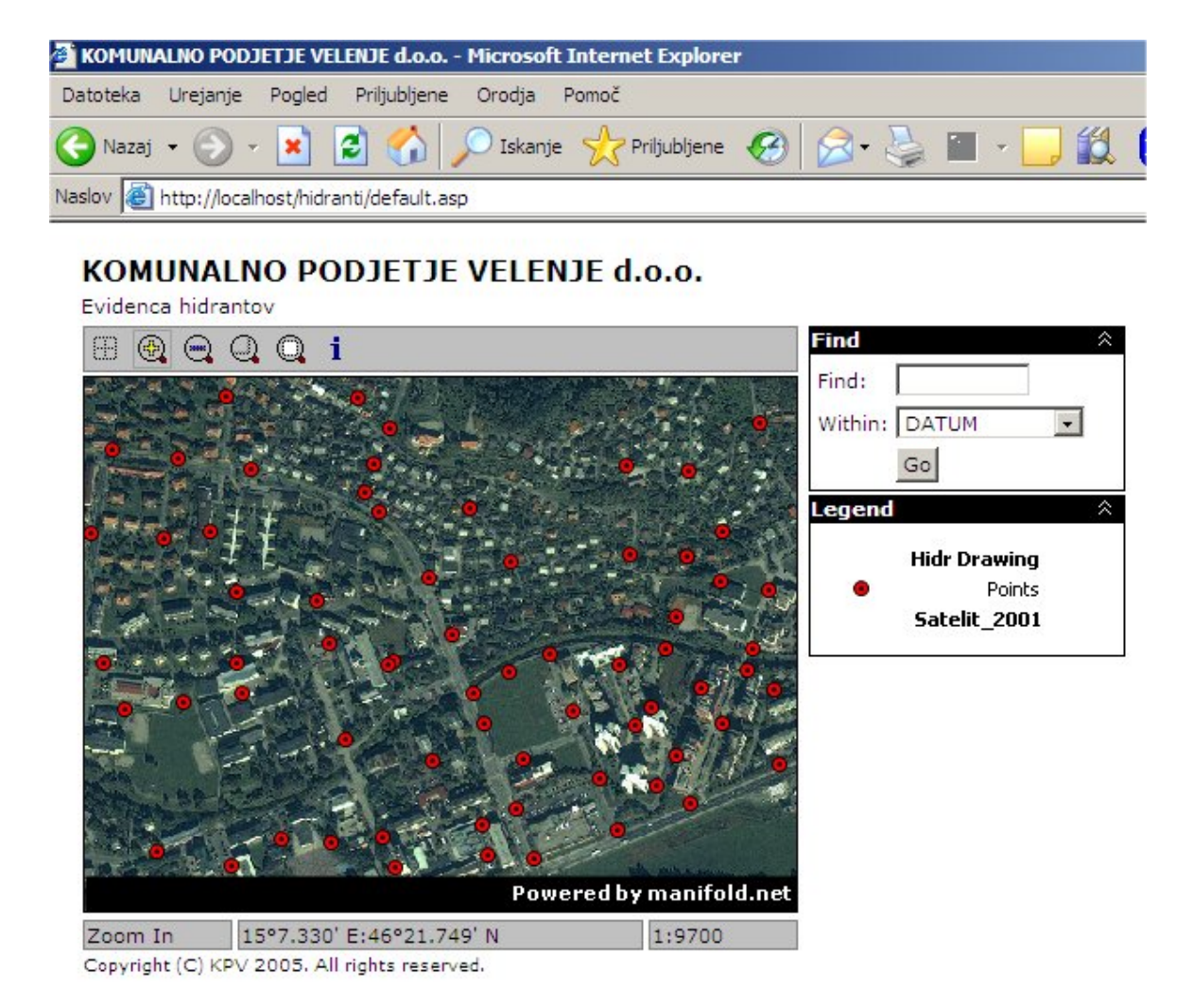

#### **Slika 13: Prikaz spletnih strani s pomočjo spletnega brskalnika**

<span id="page-49-1"></span>Na sliki 13 je prikazan osnovni pogled na našo evidenco hidrantov, ki imajo za boljšo orientacijo v prostoru podložen barvni satelitski posnetek Šaleške doline. Dostop do podatkov je trenutno možno le znotraj podjetja preko intraneta. Levo zgoraj imamo orodja za navigacijo po ekranu in orodje za prikaz podatkov, na desni strani pa je prikazano orodje za iskanje, ter pripadajoča legenda vseh slojev, ki jih uporabljamo v našem projektu. Na dnu ekrana je prikazan naziv orodja, ki je trenutno aktivno, trenutna geolokacija, ter trenutno merilo pogleda.

Ko želimo za posamezno pojavno obliko, ki je prikazana na naših spletnih straneh, pogledati tudi opisne podatke, le to storimo tako, da izberemo orodje za prikaz podatkov in nato s

pomočjo dvojnega-klika aktiviramo funkcionalnost. Odpre se nam novo informacijsko okno (slika 14), ki nam prikazuje pripadajoče opisne podatke.

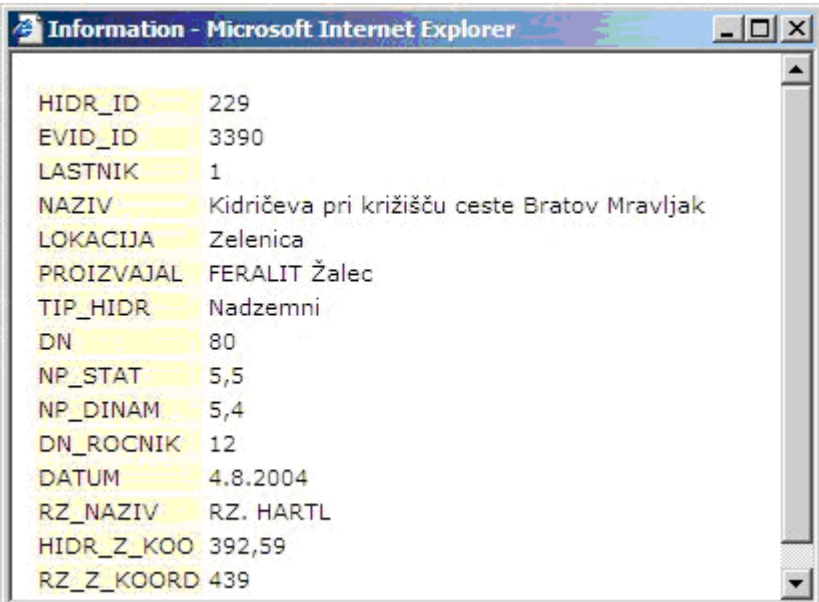

#### **Slika 14: Pregled opisnih podatkov posameznega hidranta**

<span id="page-50-1"></span>Rešitev deluje v vseh verzijah spletnega brskalnika IE, ki je dovolj razširjen tudi v našem prostoru in pri naših končnih uporabnikih, da lahko z gotovostjo zapišemo, da bodo lahko brez težav dostopali do objavljenih podatkov. Izrazita slabost te rešitve je mogoče v tem, da trenutno deluje izključno s spletnim brskalnikom proizvajalca Microsoft.

## <span id="page-50-0"></span>**6.2.4 Uporaba IMS**

Vsebine, ki so primerne samo za interno uporabo in za katere do sedaj uporabniki niso imeli možnosti dostopa do njih, bodo lahko brez problemov dostopne preko spletnega brskalnika. Odpade potreba po posebnih pregledovalnikih namenjenih zgolj za pregled podatkovnih slojev. Zunanji uporabniki bodo lahko v prvi fazi pregledovali podatke, ki se nanašajo na evidenco hidrantov, ki jih ima v svojem upravljanju naše podjetje. Izjemno pomembna se mi zdi ugotovitev, da bodo lahko vsi tisti, ki so življenjsko odvisni od posodobljene evidence hidrantov, le to lahko sedaj »on-line« pregledovali kadarkoli in od kjerkoli – to pa so predvsem gasilska društva in v končni fazi mi sami.

## <span id="page-51-0"></span>**7 IZGRADNJA DMV MODELA**

## <span id="page-51-1"></span>*7.1 Uvod*

V podjetju smo izdelali DMV12,5 Šaleške doline, ki je uporaben na mnogih področjih upravljanja s prostorom in sicer od prostorskega načrtovanja, projektiranja komunalnih sistemov, kabelskih sistemov, spremljanje vidnosti signala, izdelavi podolžnih profilov in enostavni izdelavi zahtevnejših prostorskih analiz.

S programskim okoljem Manifold System sem se spoznal šele s prihodom v podjetje, zato sem ga moral še naučiti uporabljati pred samo izdelavo digitalnega modela višin. Poleg programa sem prebral kar nekaj literature o DMR in DMV. V podjetju so mi pomagali s podatkovnimi viri, programsko in strojno opremo.

Za izdelavo modela sem uporabil Manifold System, ker imamo najnovejšo različico tega programa.

#### <span id="page-51-2"></span>*7.2 Izdelava projekta v okolju Manifold*

V programskem okolju Manifold odpremo nov projekt, v katerega uvozimo vse točke, ki jih želimo uporabiti pri izgradnji našega DMV-modela. Izgradnja modela je proces, ki se načeloma zelo redko izvaja. Razlog leži v dejstvu, da je velika večina podatkov, ki jih potrebujemo pri izgradnji modela, zelo statična. Podatki, ki jih proizvajamo znotraj našega podjetja pa po količinskem obsegu ne predstavljajo količine, ki bi bistveno vplivala na DMV.

Število zapisov, ki smo jih uporabili pri izdelavi našega modela presega, število 450000 zapisov. V sprednjem oknu je tabela, v kateri so koordinate XYZ. V ozadju pa vidimo grafično predstavitev teh točk (slika 15).

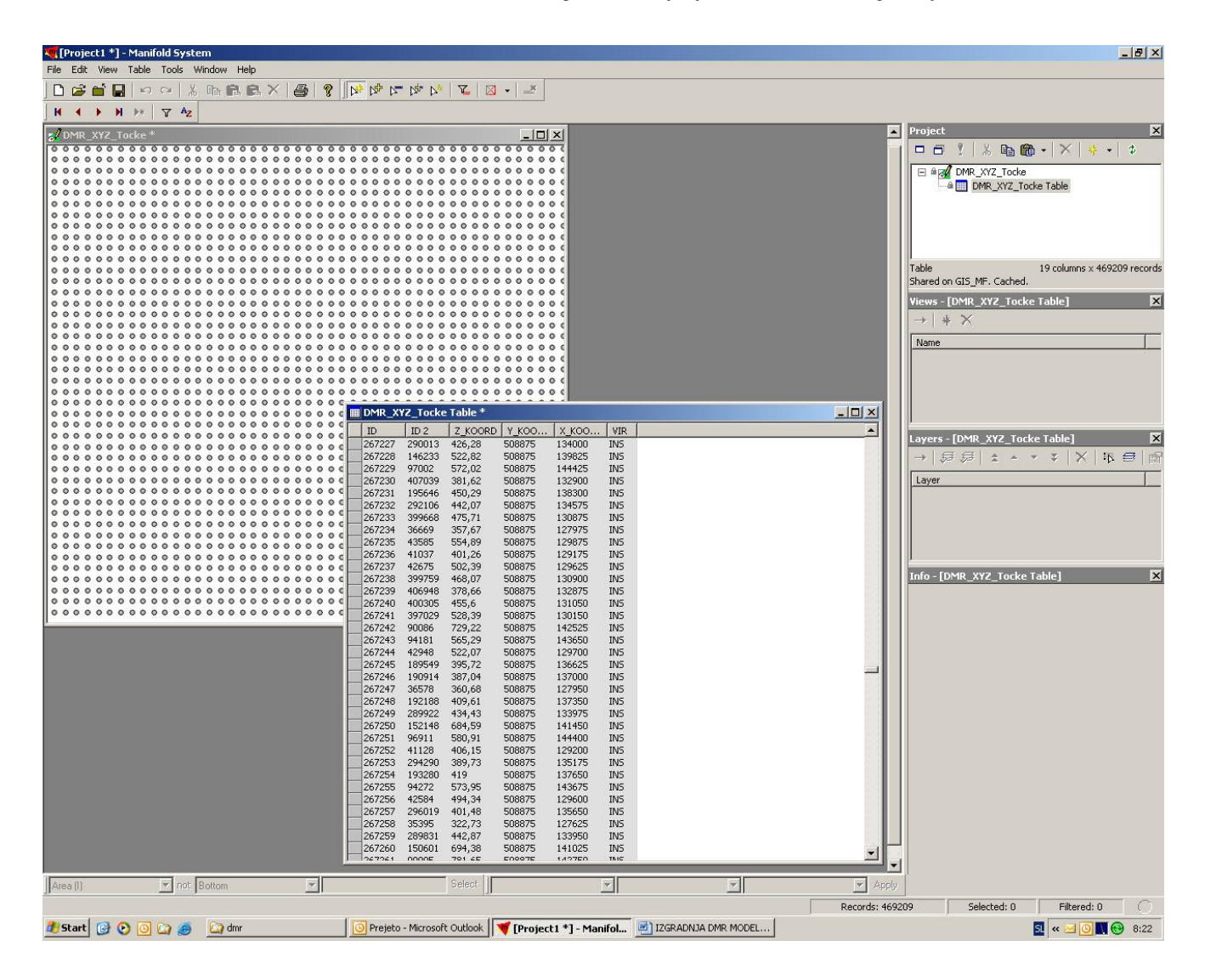

#### **Slika 15: Uvožene točke za potrebe izdelava DMV-modela**

## <span id="page-52-1"></span><span id="page-52-0"></span>**7.2.1 Izdelava DMV-modela**

V projektu izdelamo nov sloj, kamor prenesemo točke iz vseh slojev, katere imamo na voljo in želimo, da so vključene v naš model. Izberemo vse točke in jih prilepimo v nov sloj kot površino zemlje (slika 16). V našem primeru so uporabljeni podatki InSAR 25 in DMV 25.

Fekonja, M. 2006. Izdelava digitalnega modela višin Šaleške doline s programskim okoljem Manifold System 45 Dipl.nal.-VSŠ. Ljubljana, UL. FGG. Odd. za geodezijo, Inženirska smer

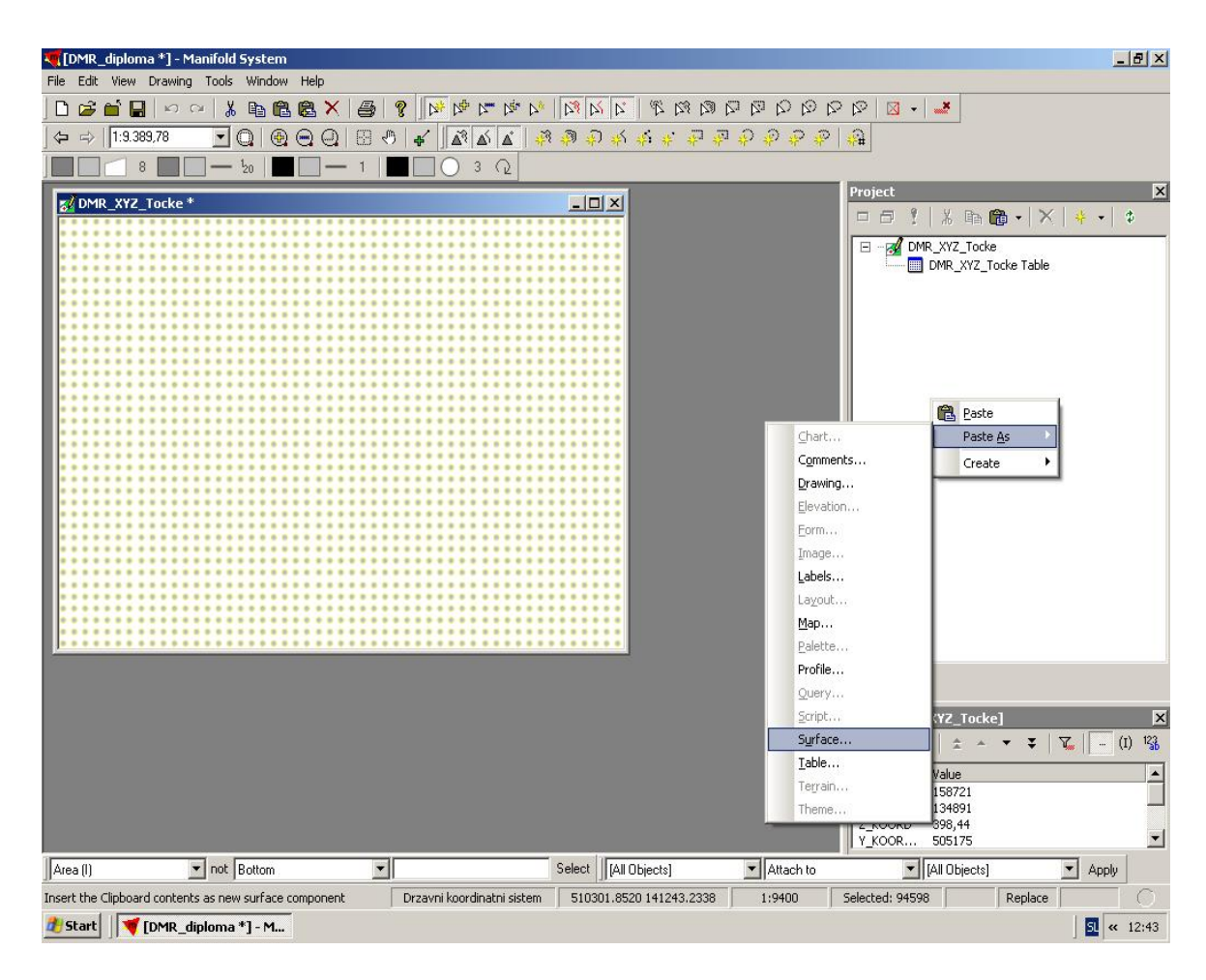

#### <span id="page-53-0"></span>**Slika 16: V projektni plošči izberemo Paste as Surface, pred tem pa smo izbrali želene točke in jih kopirali v odlagališče**

Odpre se nam novo okno, v katerega vnesemo vse želene parametre. Najprej izberemo polje, v katerem se nahaja Z koordinata.

V polju Pixel Size izberemo velikost slikovnega elementa na izgrajenem modelu v želenih enotah. Če ne želimo, da je piksel kvadraten, je potrebno odkljukati ukaz za enako velikost v smeri x in y.

Naslednje polje je izbira metode interpolacije. V našem primeru je izbrana metoda Kriging. Če uporabljamo Kriging metodo, se nam pojavi možnost izbire števila sosednjih točk ter izbire modela variograma. V mojem primeru sem izbral možnost Auto in s tem dovolil Manifoldu, da je izbral interpolacijski model, kateri je najbolj ustrezal trenutnemu primeru. Določimo lahko še uporabo Voronoi sosedstva. Metoda razmejuje enakovredne točkovne pojave v dvo- ali trirazsežnem prostoru. Nastanejo različni neprekinjeni mnogokotniki najbližnjega sosedstva okoli točk.

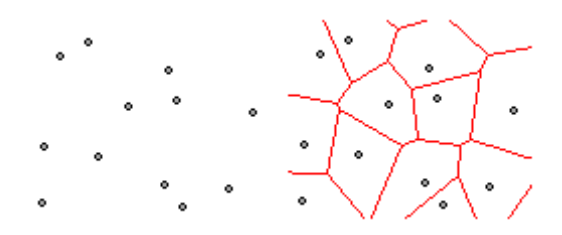

**Slika 17: Voronoi poligoni**

<span id="page-54-0"></span>Če izberemo možnost Voronoi sosedstva (slika 17), dosežemo ravnotežje med pregladko interpolacijo, do katere pride zaradi previsokega števila sosednjih točk in med pregrobo interpolacijo, katero dosežemo s premajhnim številom sosednjih točk. Ta možnost pa močno poveča čas izdelave.

V spodnjem levem vogalu pogovornega okna »Paste as Surface« (slika 18), vidimo, da nam avtomatično izračuna in prikaže dimenzije ter velikost modela DMV, ki ga bomo izdelali. Izbrali smo velikost piksla, 3 krat 3 metre.

V našem primeru bomo izdelali DMV-model za površino 25 x 15 km, kar pomeni, da bo število pikslov 8334 x 6000. To pa bo velikosti 190,75 Mb.

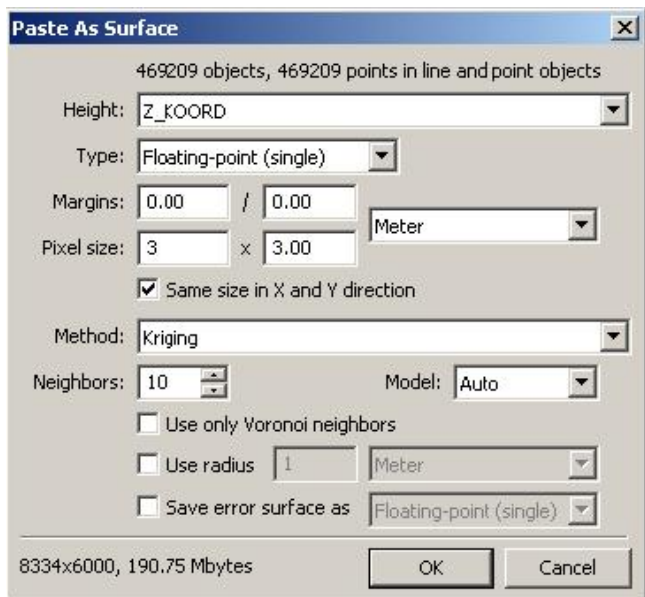

#### **Slika 18: Določitev parametrov pred izdelavo DMV-modela**

<span id="page-54-1"></span>Vir podatkov je za Šaleško dolino je obsegal 470.000 zapisov. Izgradnja modela takšne velikosti zahteva veliko strojnih kapacitet. Čas, ki je bil potreben pri izgradnji modela, se je

vrtel okoli 8 ur.. Za izdelavo modela smo uporabili osebni računalnik Intel Pentium IV, 2,4 GHz, 1 GB RAM, 80 GB HDD.

Ko imamo DMV-model zgrajen, lahko le tega objavimo oziroma ga damo v skupno rabo ostalim uporabnikom GIS-sistema (slika 19). V našem primeru je prikazan zapis DMVmodela v MS SQL 2000.

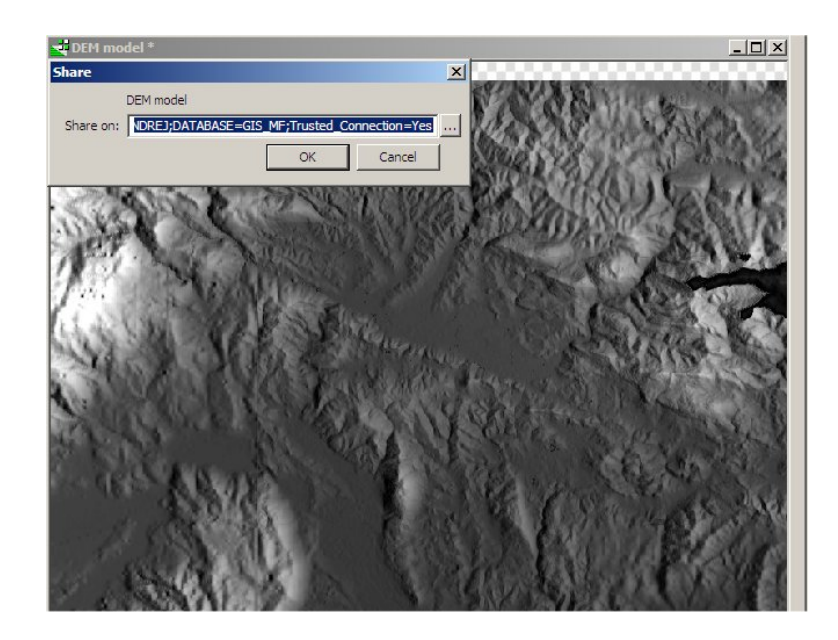

**Slika 19: Objava modela DMV na podatkovnem strežniku MS SQL**

<span id="page-55-0"></span>Zgrajen model lahko sedaj GIS-uporabniki vključujejo v svoje GIS-projekte, izdelujejo zahtevnejše prostorske analize,… V končni fazi lahko model objavimo tudi na Internet Map Server in tako postane dostopen tudi vsem ostalim uporabnikom, ki imajo na svojem računalniku nameščen spletni brskalnik.

Na model lahko nanašamo poljubno število različnih slojev kot so: rastrske podobe, vektorske plasti, CAD objekti. Na sliki 20 so prikazani različni vektorski sloji komunalnih vodov nanešenih na model. Na modelu so prikazane stavbe, za katere imam podatkovni sloj s tlorisnimi odtisi objektov ter podatke o višinah posameznega objekta. Za boljši vidni učinek bi lahko višine stavb tudi pretirano poudaril.

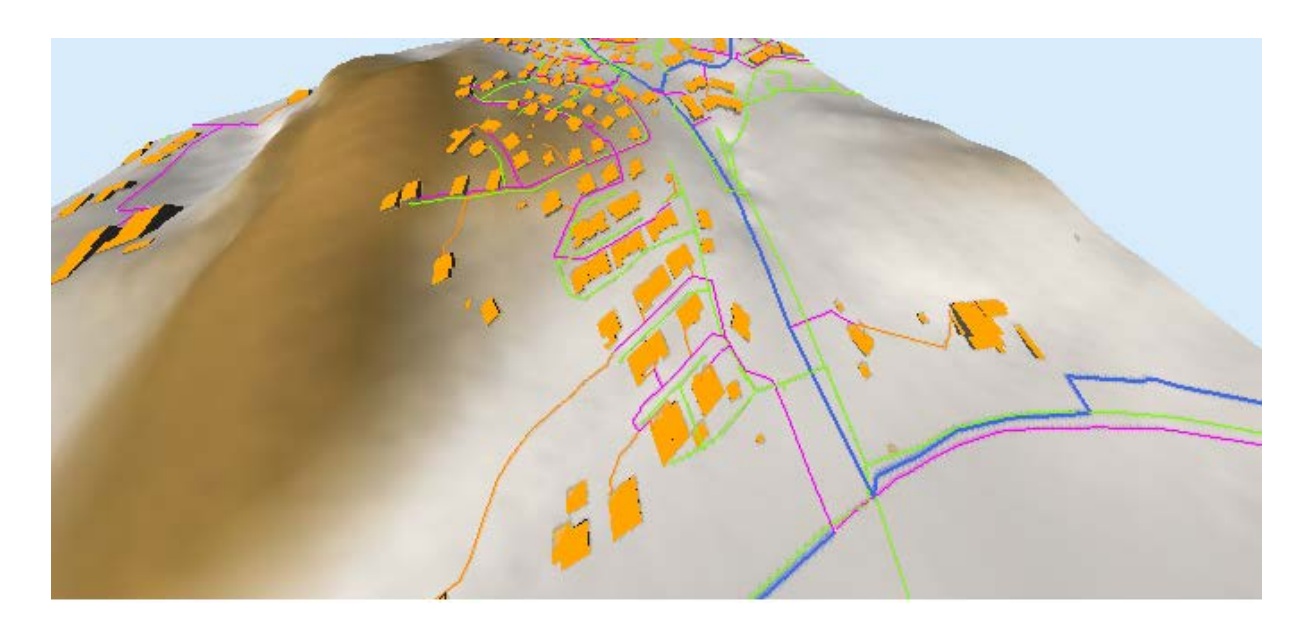

**Slika 20: Različni vektorski sloji nanešeni na model**

<span id="page-56-0"></span>Kot sem omenil, Manifold System omogoča spremembo višin. To možnost uporabimo, kadar želimo posebno poudariti višine oziroma zmanjšati poudarek višin. Zgornja slika 21 prikazuje pred poudarjenem, spodnja pa prikazuje pretirano poudarjeno višino.

<span id="page-56-1"></span>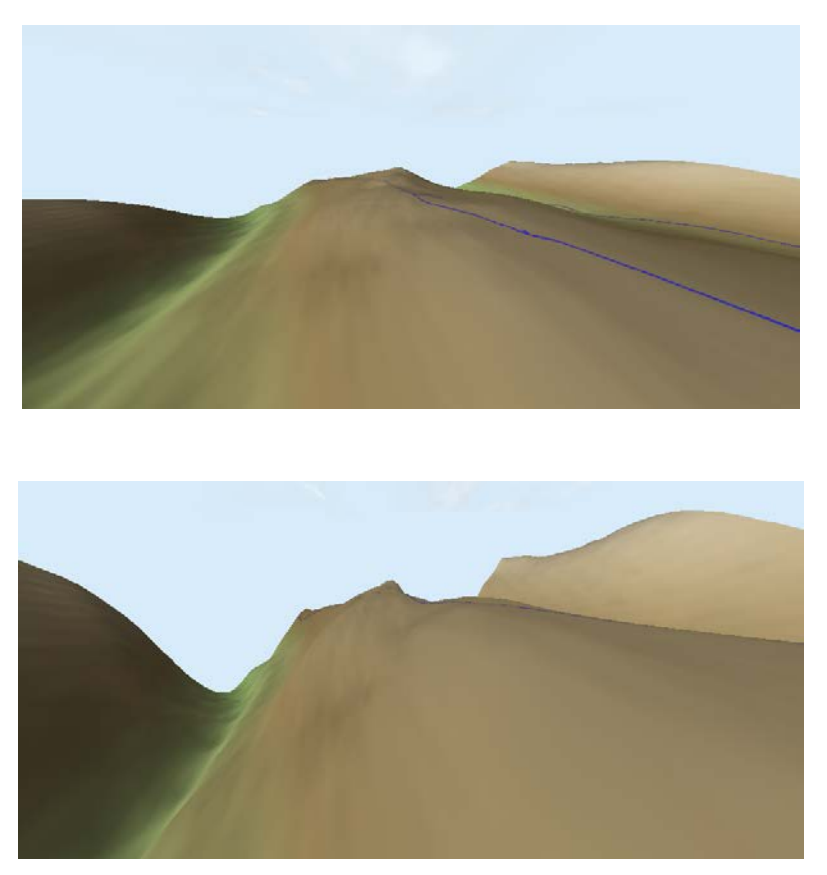

**Slika 21: Spodnja slika prikazuje tri kratno povečano višino**

Na sliki 22 je prikazana uporaba različnih barvnih lestvic za prikaz modela.

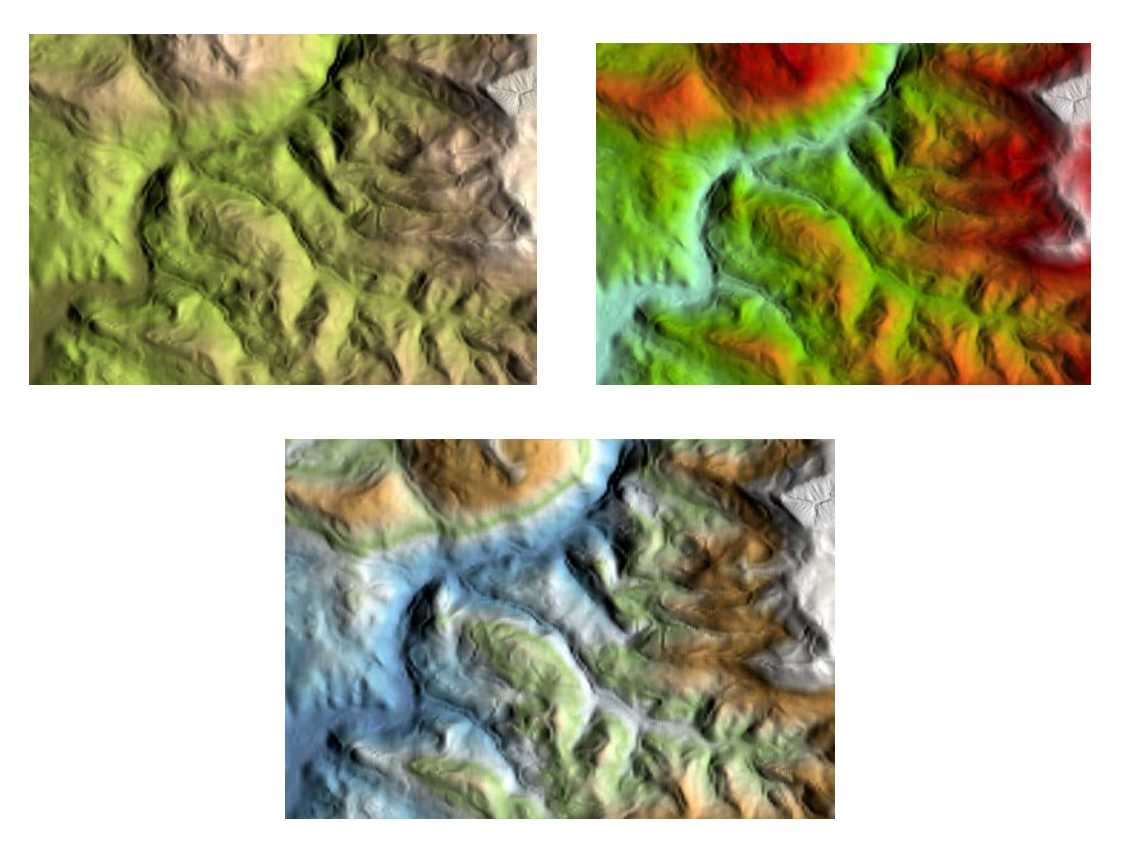

**Slika 22: Uporaba različnih barvnih lestvic**

<span id="page-57-0"></span>S programom lahko preprosto izdelamo vzdolžni profil. Na modelu narišemo črto, kjer naj poteka profil (slika 23). Nato jo označimo, kopiramo ter prilepimo kot profil. Profil se avtomatično obnovi, ko naredimo spremembo na modelu. Profil lahko obdelamo in pripravimo za tiskanje, kot ostale karte oziroma načrte (slika 24).

<span id="page-57-1"></span>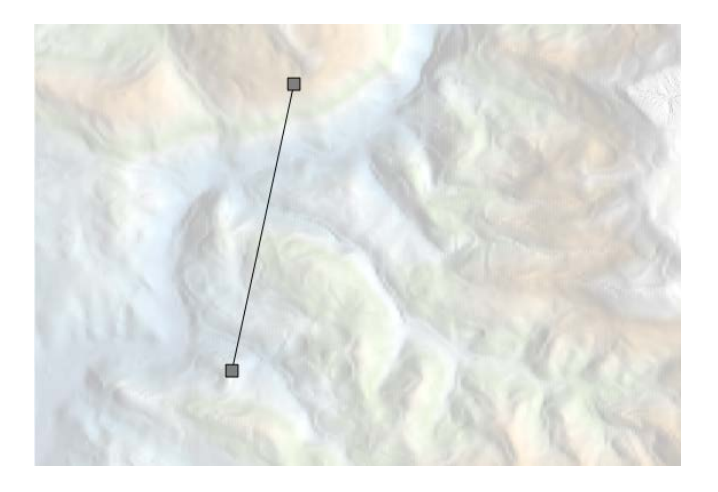

**Slika 23: Izbran profil na modelu**

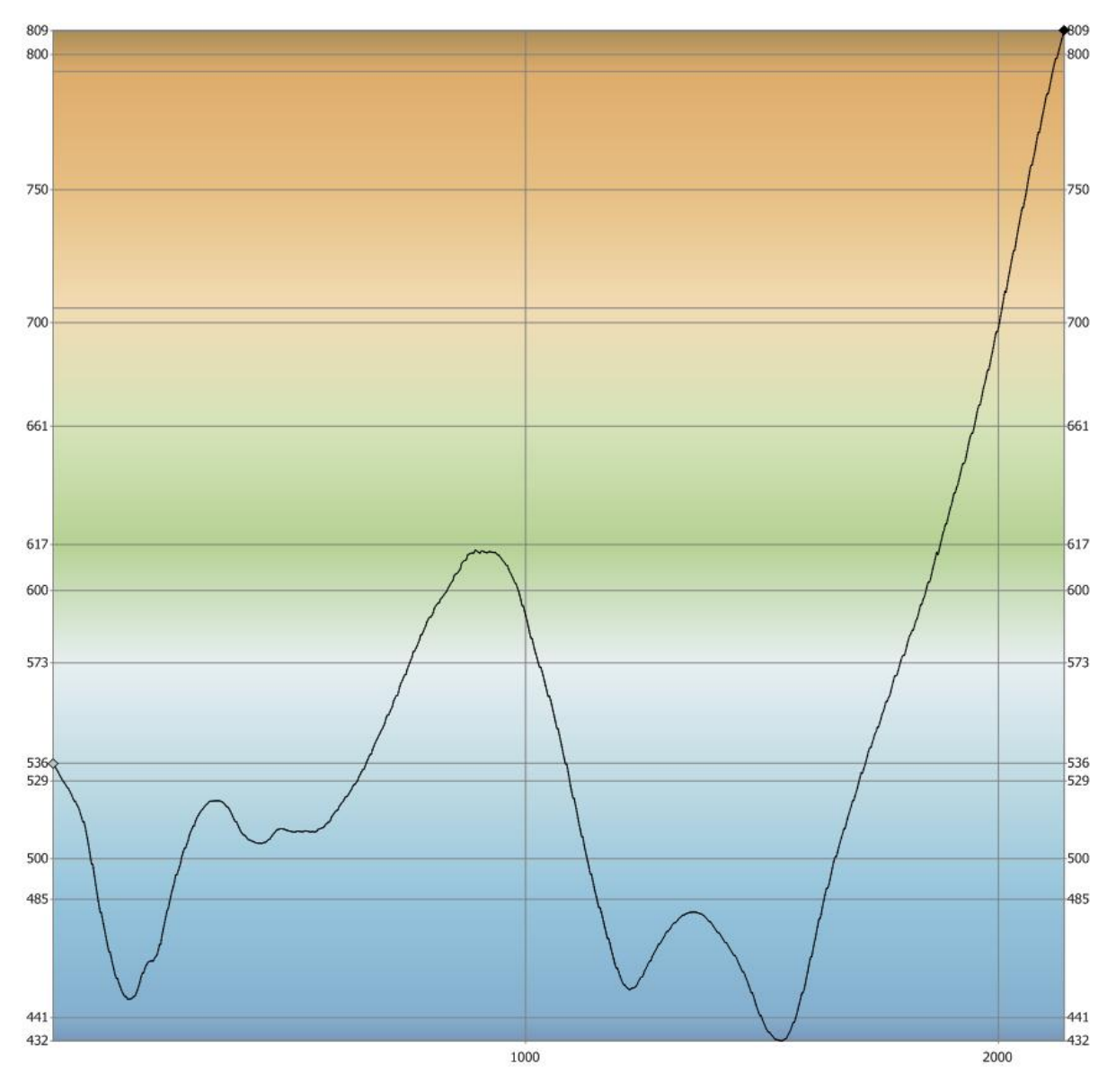

**Slika 24: Vzdolžni profil**

#### <span id="page-58-0"></span>**Določitev območij vidnosti**

Zahtevna prostorska analiza, ki je zelo dobrodošla pri operaterjih telekomunikacijskih in kabelskih sistemov. Kot pove že ime analize nam ta funkcionalnost pomaga pri izračunu površine »vidnosti signala«. Funkcionalnost je zanimiva tudi v naših sistemih za potrebe procesnega vodenja sistema (daljinski nadzor in regulacija sistemov, krmiljenje sistemov,…).

Na sliki 25 je prikazan DMV, na katerega je položena plast rezervoarjev, ki so vgrajeni na vodovodnem sistemu in so v upravljanju našega podjetja.

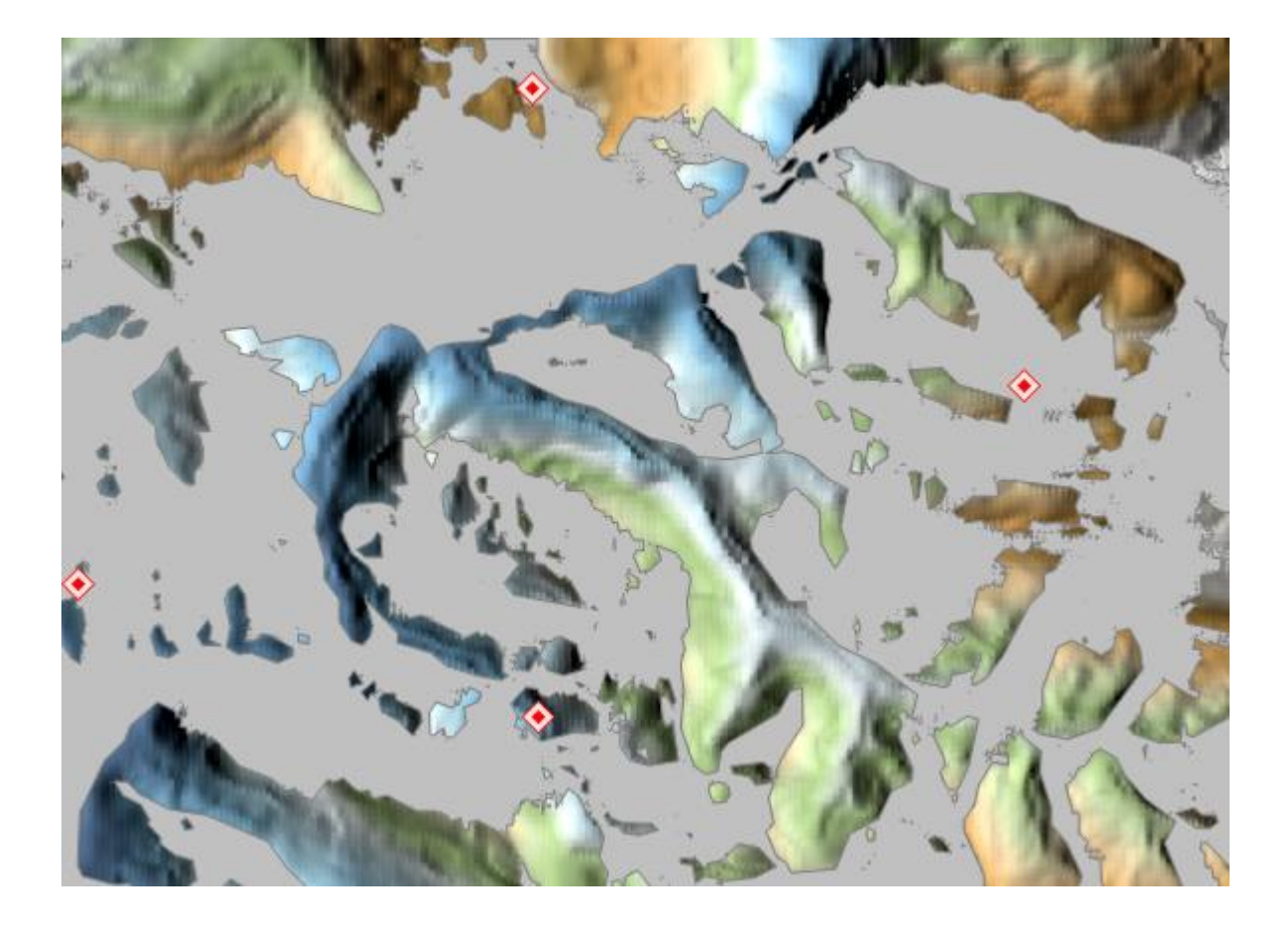

**Slika 25: Prikaz vidnosti območja**

<span id="page-59-0"></span>Naključno so izbrani štirje rezervoarji za katere je nato izračunana vidnost področja. Funkcionalnost je zelo uporabna v primeru, da imamo na teh štirih točkah komunikacijsko opremo, ki mora brezžično oddajati signal na kakšno drugo lokacijo. V slučaju, da želeno mesto ni vidno, lahko na izbrane točke dodamo komunikacijske stolpe in ponovimo izračun vidnosti področja. Stolp lahko prestavimo, dodamo še kakšen vmesni stolp in postopek enostavno ponavljamo toliko časa, da rezultati analize ustrezajo našim zahtevam.

Neprekinjene linije, ki jih ne prekine nobena ovira, določujejo točke, ki spadajo v območja pogojne vidnosti. Verodostojnost rezultata je pogojena z (ne)upoštevanjem ukrivljenosti zemeljske površine ter raznih možnih ovir na terenu (zaraščenost, grajeni objekti, itd) (Šumrada, 2005a)

Na podlagi izdelanega DMV-modela lahko s program izdelamo še izolinje. Pred izdelavo določimo ekvidistaco. Na izolinije lahko ponovno nanesemo različne sloje (slika 26). Te izolinije lahko izvozimo v format dxf, katerega lahko nadalje obdelujemo v CAD okolju (slika 27).

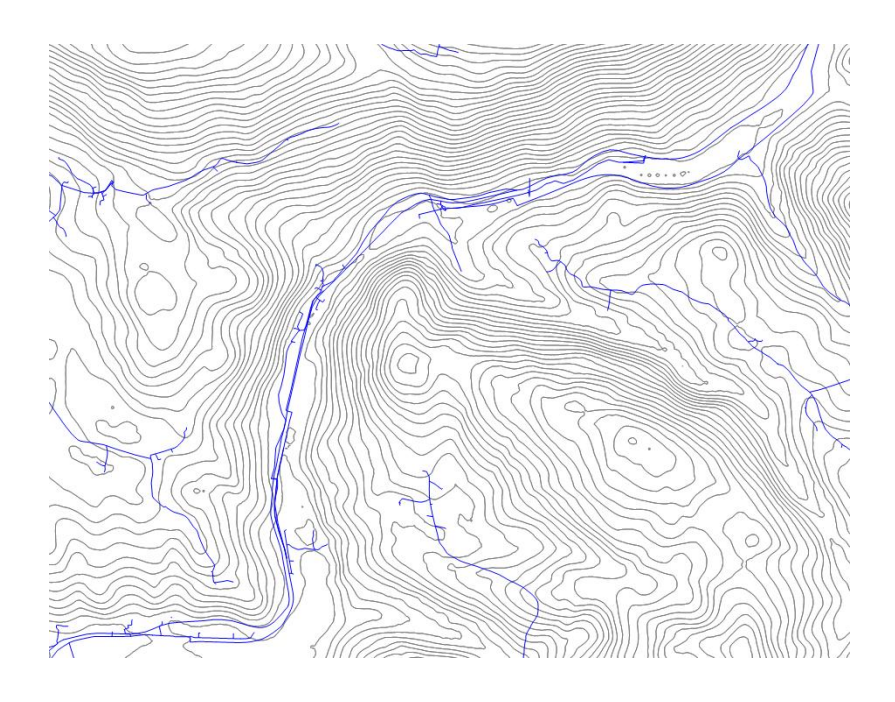

**Slika 26: Izolinije**

<span id="page-60-0"></span>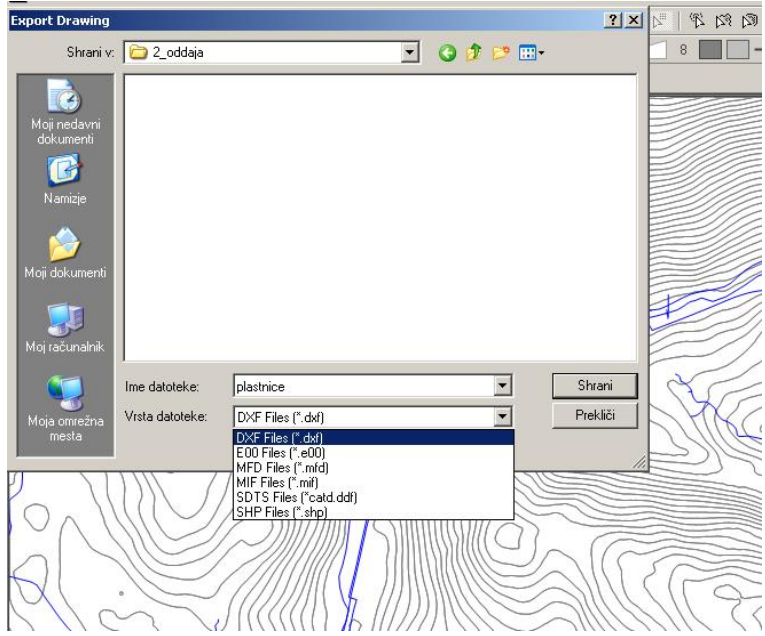

<span id="page-60-1"></span>**Slika 27: Izvoz v različne formate** 

#### **Preverjanje DMV na danih točkah**

Na DMV-modelu imamo na vsaki točki višino terena. Zato sem na model vklopil poligonske točke in preveril odstopanje višine. Odstopanja so zelo različna. Večja odstopanja so predvsem v hribovitem predelu.

Na modelu je prikazanih pet poligonskih točke in njihove nadmorske višine (slika 28). Razlike med višinami so prikazane v tabeli 4.

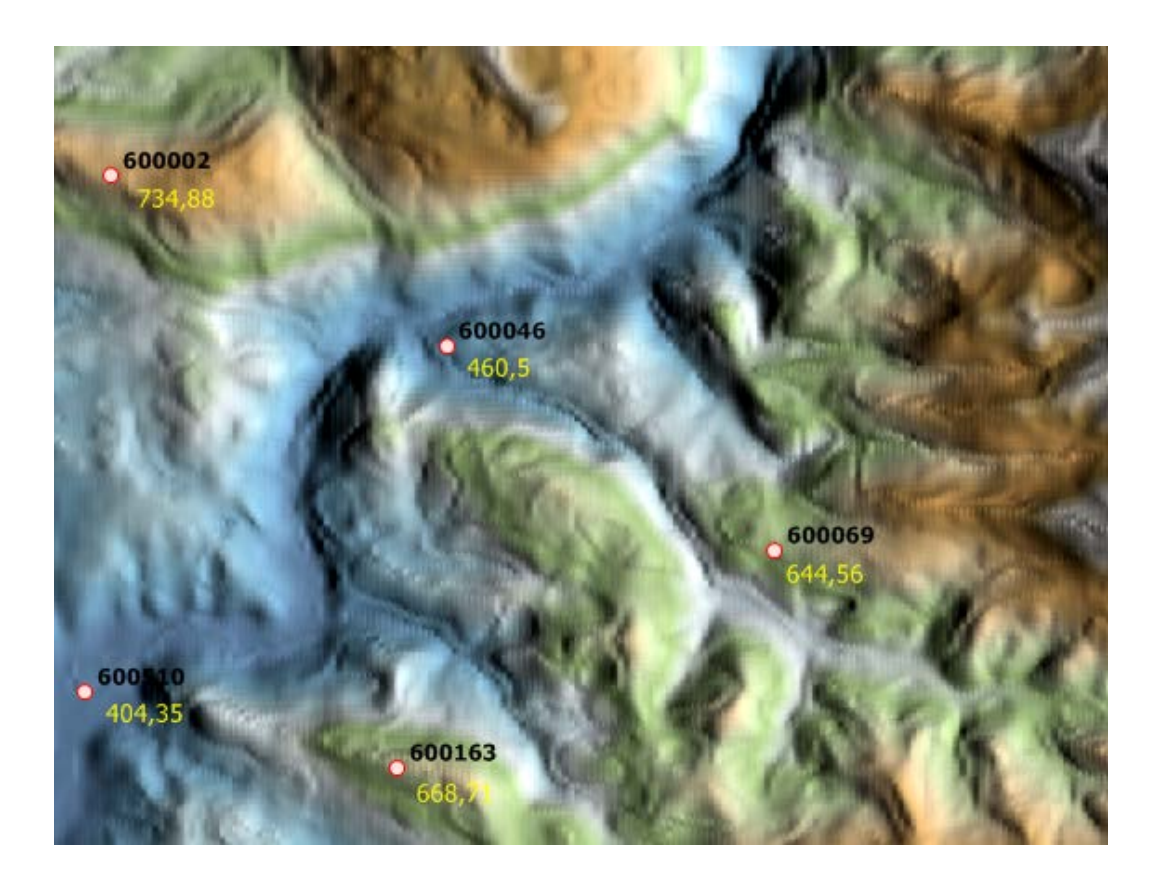

**Slika 28: Poligonske točke**

<span id="page-61-0"></span>

| Točka  | Višna trigonometrične | Višina na modelu | Razlika višin |
|--------|-----------------------|------------------|---------------|
|        | točke (m)             | (m)              | (m)           |
| 600002 | 734.,88               | 734.26           | $+0.62$       |
| 600046 | 460.50                | 460.65           | $-0.15$       |
| 600069 | 644.56                | 641.46           | $+3.10$       |
| 600163 | 668.71                | 672.93           | $-4.22$       |
| 600510 | 404.35                | 404.48           | $-0.13$       |

<span id="page-61-1"></span>**Tabela 4: Razlike med višinami**

Iz tabele 4 je razvidno, da ni pravila pri natančnosti višine digitalnega modela višin.

Kvaliteta izdelanega modela je neustrezna na skrajnem vzhodu. Problem se kaže predvsem v kvaliteti osnovnih podatkov. Na tem področju so se prekrivali podatki InSAR 25 in DMV 25 in višine iz obeh podatkovnih virov so se bistveno razlikovale. Ostala področja modela so zadovoljive kvalitete kljub dejstvu, da je pri veliki povečavi opaziti posamezne kraške vrtače, ki jih v naravi ni. Vse te nepravilnosti v modelu bo potrebno analizirati ter odpraviti napake, ki se pojavljajo na viru podatkov.

## <span id="page-63-0"></span>**8 ZAKLJUČEK**

V obdobju od začetka izdelave digitalnega katastra gospodarske javne infrastrukture, pa do danes je napredovala tehnologija z veliko hitrostjo. Tako je potrebno posodabljati tudi programsko opremo, kar pa lahko predstavlja velik strošek za podjetje. Zato se lahko podjetje ne odloči za posodobitev programske opreme in obstanejo na nekem nivoju ter se ne razvijajo. Zamisel o izdelavi DMV je stara skoraj toliko kot informacijska doba. Rešitve, kot je izgradnja DMV-modela, so bile še do pred nekaj leti nepredstavljive naloge brez uporabe osrednjega računalnika ali izjemno zmogljive delovne postaje. Kot je prikazano v nalogi se te funkcionalnosti zelo uspešno selijo tudi v okolje namiznih računalnikov. K temu pa ogromno pripomore tudi nova programska oprema..

Zakaj je tehnologija GIS za komunalno podjetje tako pomembna? Zelo preprosta ugotovitev je ta, da se vse velike investicije na koncu zakrijejo z zemljo in vse kar ostane je kataster. Vedeti, kje so posamezne stvari, je ključnega pomena pri sprejemanju pomembnih odločitev. Verjetno je to tudi eden izmed glavnih razlogov, da niso naredili analize stroškov in koristi pri prehodu iz analognega katastra v digitalni kataster. V podjetju je mnogo različnih strokovnjakov, ki uporabljajo tehnologijo GIS. Nove funkcionalnosti, ki jih prinaša novejša tehnologija GIS in med katere nedvomno lahko štejemo tudi izgradnjo DMV-modela, so v naši sredini vedno zaželene.

Opisan primer prikazuje izgradnjo DMV-modela iz več virov podatkov, ki so mi bili dostopni. Zgrajeni model pokriva območje mestne občine Velenje, občine Šoštanj in občine Šmartno ob Paki. Z uporabo modela pri našem vsakdanjem delu bomo lahko delali stvari, ki jih do sedaj nismo mogli. Zahtevne prostorske analize kot je analiza vidnosti področja ali izdelava podolžnega profila so funkcionalnosti, ki jih do sedaj v sistemu GIS niso uporabljali. Če bi potreboval natančnejši DMV za manjše območje, bi z vključevanjem značilnih točk terena lahko DMV izboljšal

Zgrajeni model je objavljen na podatkovnem strežniku (v našem primeru MS SQL) in zaradi funkcionalnosti programskega okolja Manifold ga lahko objavimo tudi na IMS strežniku. Tako dobimo dodatno funkcionalnost, ki je še posebej uporabna v okoljih, ki si ne morejo privoščiti dragih rešitev znanih proizvajalcev, imajo pa kljub temu potrebo po objavljanju in

prikazu določenih prostorskih podatkov na spletu. Še več, rešitev je primerna tudi v okoljih, ki želijo določene podatke prikazovati zgolj v okviru lastnega intraneta.

Manifold System je še relativno nepoznano programsko okolje v tem prostoru in deluje samo na določenih operacijskih sistemih. Rešitev deluje v vseh verzijah spletnega brskalnika Internet Explorer, ki je dovolj razširjen tudi v našem prostoru in pri naših končnih uporabnikih, da lahko z gotovostjo zapišemo, da bodo lahko brez težav dostopali do objavljenih podatkov. Okolje je znano in ni potrebe po učenju in spoznavanju novih uporabniških vmesnikov. Izrazita slabost te rešitve je mogoče v tem, da trenutno deluje izključno s spletnim brskalnikom proizvajalca Microsoft. Izdelovalec programskega okolja Manifold to dejstvo opravičuje z razširjenostjo in da razvoj za druga okolja v tem trenutku ne bi bil ekonomsko opravičljiv.

## <span id="page-65-0"></span>**9 KRATICE IN TERMINOLOGIJA**

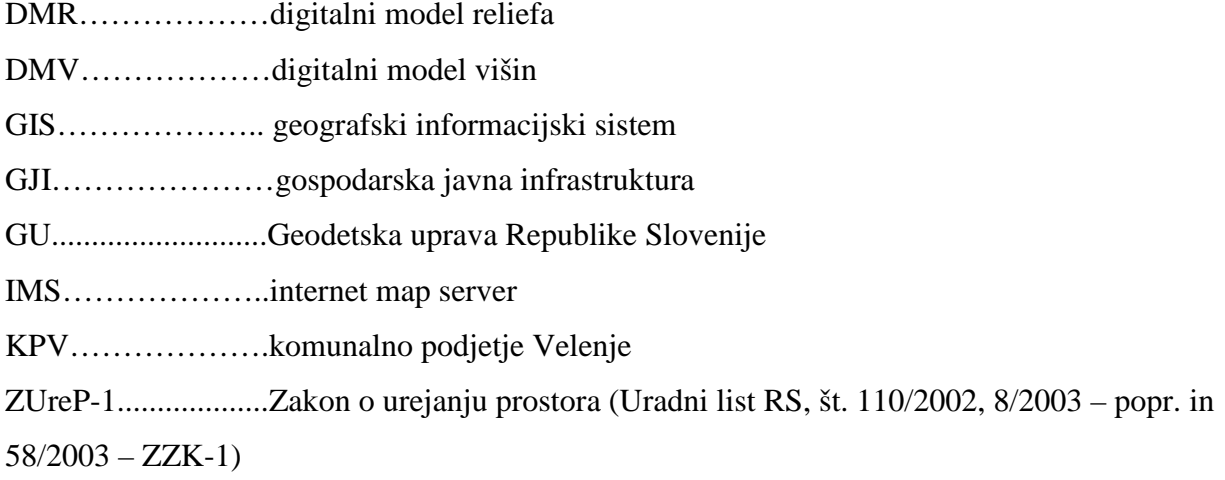

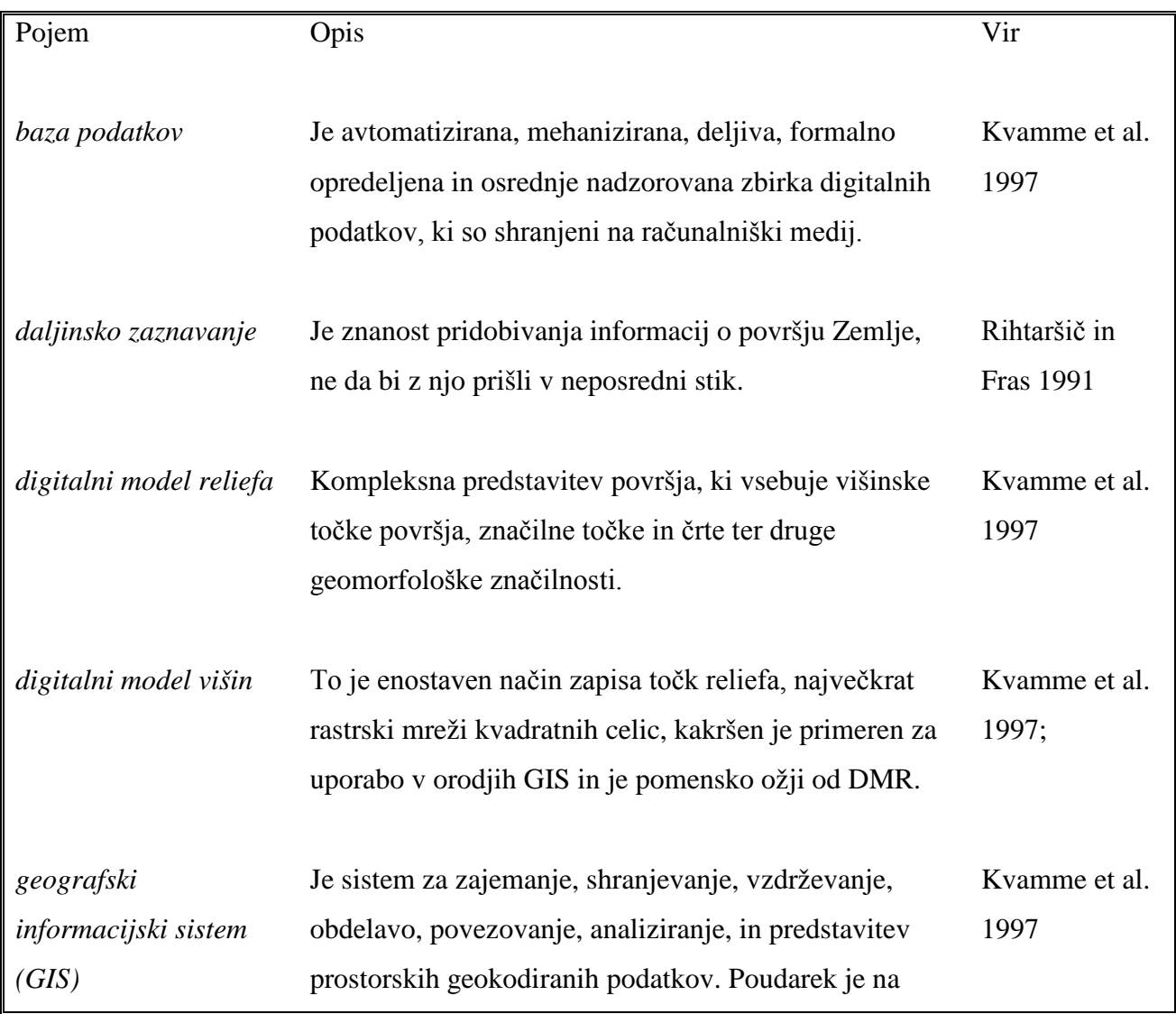

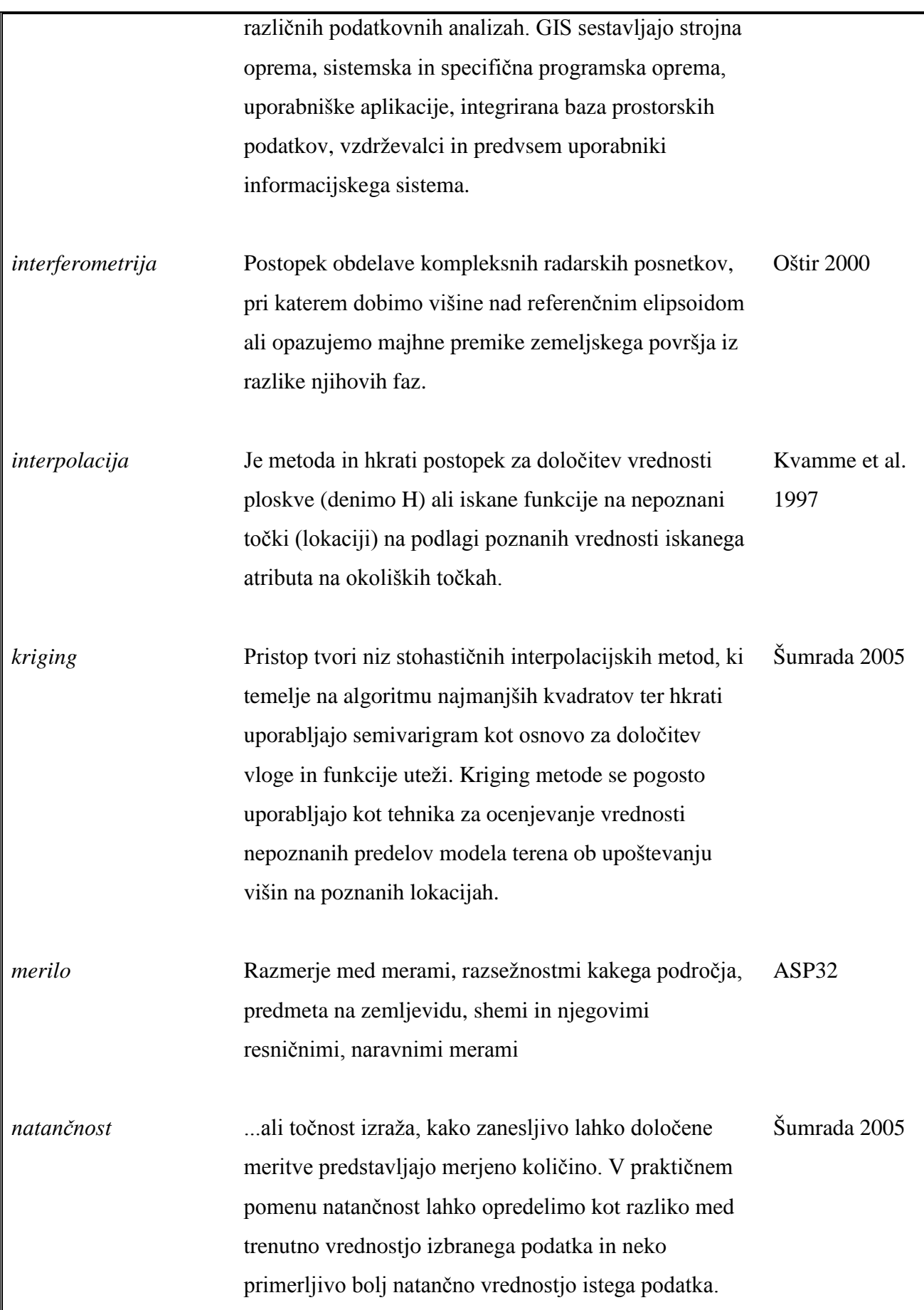

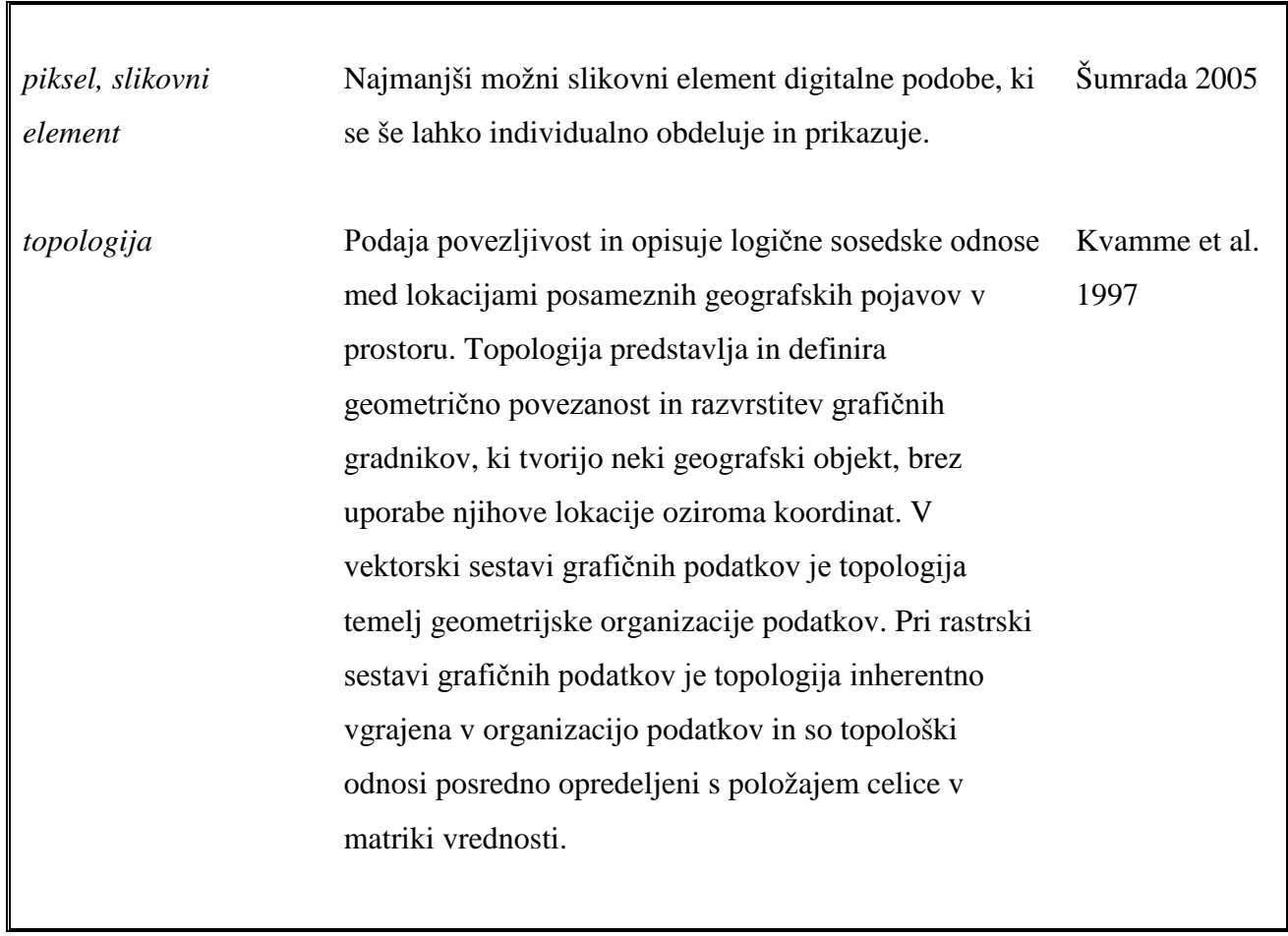

## <span id="page-68-0"></span>**VIRI IN LITERATURA**

Duhovnik, M., Mlinar, J., 2005. Predstavitev državne in vojaške topografske karte v merilu 1 : 50 000 in digitalnega modela reliefa Slovenije. Ljubljana, Geodetski vestnik, letnik 49, št. 4, str. 603-605.

Kvamme, K., Oštir-Sedej, K., Stančič, Z., Šumrada, R., (1997). Geografski informacijski sistemi. Ljubljana, ZRC SAZU

Oštir, K., Podobnikar, T., Stančič, Z., Mlinar, J., (2000). Digitalni model višin In-SAR DMV 25. Ljubljana, Geodetski vestnik, letnik 44, št. 4, str. 374-383.

Perko, D. (2001). Analiza površja Slovenije s stometrskim digitalnim modelom reliefa. Ljubljana, 229 str.

Podobnikar, T., (2002). Model zemeljskega površja - DMR ali DMV?. Ljubljana, Geodetski vestnik, letnik 46, št. 4, str. 347-356.

Podobnikar, T., (2002b). Koncept izdelave novega digitalnega modela reliefa Slovenije . Ljubljana, Geografski vestnik, letnik 74, št. 1, str. 87-98

Rihtaršič, M., Fras, Z., (1991). Digitalni model reliefa. 1 del: teoretične osnove in uporaba DMR. Ljubljana, Univerza v Ljubljani, FAGG – KFK, 143 str.

Šumrada, R., (2004). Geografski informacijski sistem. Študijsko gradivo. Ljubljana. Nepublicirano.

Šumrada, R., (2005a). Strukture podatkov in prostorske analize. Ljubljana, Fakulteta za gradbeništvo in geodezijo, 284 str.

Šumrada, R., (2005b). Tehnologija GIS. Ljubljana, Fakulteta za gradbeništvo in geodezijo, 330 str.

Trdin, A, (2005). Izdelava Digitalnega Elevacijskega Modela v GIS okolju za potrebe zahtevnejših prostorskih analiz, Seminarska naloga, Velenje, Nepublicirano.

Trdin, A, (2005). Postavitev IMS strežnika v okolju Manifold za potrebe omogočanja mrežnega GIS, Seminarska naloga, Velenje, Nepublicirano

Zakon o geodetski dejavnosti (ZgeoD). UL RS št. 8/00.

Zakon o urejanju prostora (ZUreP-1). UL RS št. 110/02 in 8/03.

[http://www.geodetski-vestnik.com/,](http://www.geodetski-vestnik.com/) (maj 2006) [http://www.manifold.net/,](http://www.manifold.net/) (april 2006) [http://www.kp-velenje.si/,](http://www.kp-velenje.si/) (marec 2006) http://www.gu.gov.si/, (junij 2006)